<span id="page-0-0"></span>לקבלת מידע עדכני על נוהלי עיבוד נתונים של Microsoft, עיין [בהצהרת](https://go.microsoft.com/fwlink/?LinkId=521839) [הפרטיות](https://go.microsoft.com/fwlink/?LinkId=521839) [של](https://go.microsoft.com/fwlink/?LinkId=521839) [Microsoft.](https://go.microsoft.com/fwlink/?LinkId=521839) כאן ניתן גם ללמוד על הכלים העדכניים שאנחנו מספקים כדי לגשת לנתונים שלך ולשלוט בהם וכיצד ליצור איתנו קשר אם יש לך שאילתה בנוגע לפרטיות.

# הצהרת הפרטיות של 7 Windows

עדכון אחרון: **פברואר 2011**

**H** Microsoft

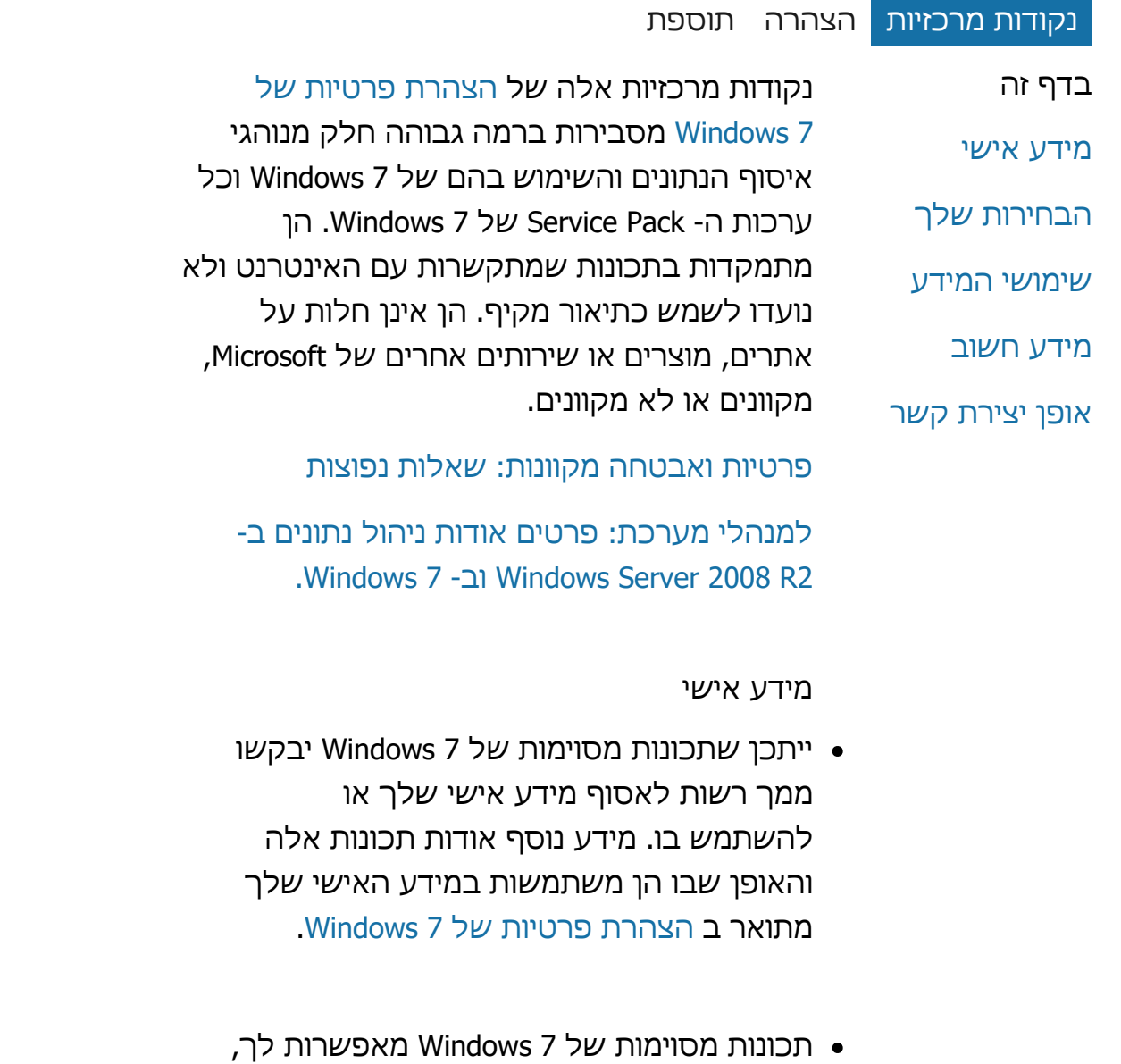

בהסכמתך, לשתף מידע אישי באינטרנט.

- אם תבחר לרשום את התוכנה שלך, תתבקש לספק מידע אישי.
	- [פרטים](http://go.microsoft.com/fwlink/?LinkID=181944) [נוספים](http://go.microsoft.com/fwlink/?LinkID=181944)

### [לראש](#page-0-0) [הדף](#page-0-0)

הבחירות שלך

- 7 Windows מציע לך מגוון דרכים לשלוט באופן שבו תכונות 7 Windows מעבירות מידע באינטרנט.
- תכונות מסוימות הפונות לאינטרנט מופעלות כברירת מחדל כדי לשפר את אופן הפעולה של 7 Windows. באפשרותך לבחור להפוך תכונות אלה ללא זמינות. כדי ללמוד עוד אודות תכונות אלה, עיין ב [הצהרת](http://go.microsoft.com/fwlink/?LinkID=181945) [פרטיות](http://go.microsoft.com/fwlink/?LinkID=181945) [של](http://go.microsoft.com/fwlink/?LinkID=181945) [.Windows 7](http://go.microsoft.com/fwlink/?LinkID=181945)
	- [פרטים](http://go.microsoft.com/fwlink/?LinkID=181944) [נוספים](http://go.microsoft.com/fwlink/?LinkID=181944)

### [לראש](#page-0-0) [הדף](#page-0-0)

שימושי המידע

אנו משתמשים במידע שנאסף כדי להפוך את התכונות שבהן אתה משתמש לזמינות או לספק את השירותים הרצויים לך. כמו כן, אנו משתמשים בו לשיפור מוצרינו ושירותינו. כדי לסייע בסיפוק שירותינו, אנו מספקים לעתים מידע לחברות אחרות שעובדות בשמנו. גישה למידע ניתנת רק לחברות בעלות צורך עסקי

להשתמש בו. חברות אלה נדרשות לשמור על סודיות מידע זה ונאסר עליהן להשתמש בו לכל מטרה אחרת.

[פרטים](http://go.microsoft.com/fwlink/?LinkID=181944) [נוספים](http://go.microsoft.com/fwlink/?LinkID=181944)

### [לראש](#page-0-0) [הדף](#page-0-0)

מידע חשוב

- 7 Windows דורש הפעלה לצורך צמצום ההיקף של פירטיות תוכנה וכדי לסייע ללקוחותינו לקבל את איכות התוכנה שלה הם מצפים. Microsoft אינה משתמשת במידע הנאסף בהפעלה כדי לזהות אותך או כדי ליצור איתך קשר.
	- הצהרת הפרטיות המלאה של 7 Windows [הצהרת](http://go.microsoft.com/fwlink/?LinkID=181944) [פרטיות](http://go.microsoft.com/fwlink/?LinkID=181944) [של](http://go.microsoft.com/fwlink/?LinkID=181944) [7 Windows](http://go.microsoft.com/fwlink/?LinkID=181944) מכילה קישורים למידע משלים אודות תכונות ספציפיות של 7 Windows.
	- לקבלת מידע נוסף אודות האופן שבו ניתן לסייע בהגנה על המחשב האישי, על המידע האישי ועל המשפחה באינטרנט, בקר ב [משאבי](http://go.microsoft.com/fwlink/?linkid=58502) [הבטיחות](http://go.microsoft.com/fwlink/?linkid=58502) [המקוונים](http://go.microsoft.com/fwlink/?linkid=58502).

### [לראש](#page-0-0) [הדף](#page-0-0)

אופן יצירת קשר

לקבלת מידע נוסף אודות נוהגי הפרטיות שלנו, עבור אל [הצהרת](http://go.microsoft.com/fwlink/?LinkID=181944) [פרטיות](http://go.microsoft.com/fwlink/?LinkID=181944) [של](http://go.microsoft.com/fwlink/?LinkID=181944) [7 Windows](http://go.microsoft.com/fwlink/?LinkID=181944). לחלופין, באפשרותך לכתוב לנו באמצעות [טופס](http://go.microsoft.com/?linkid=9634754) [האינטרנט](http://go.microsoft.com/?linkid=9634754).

### [לראש](#page-0-0) [הדף](#page-0-0)

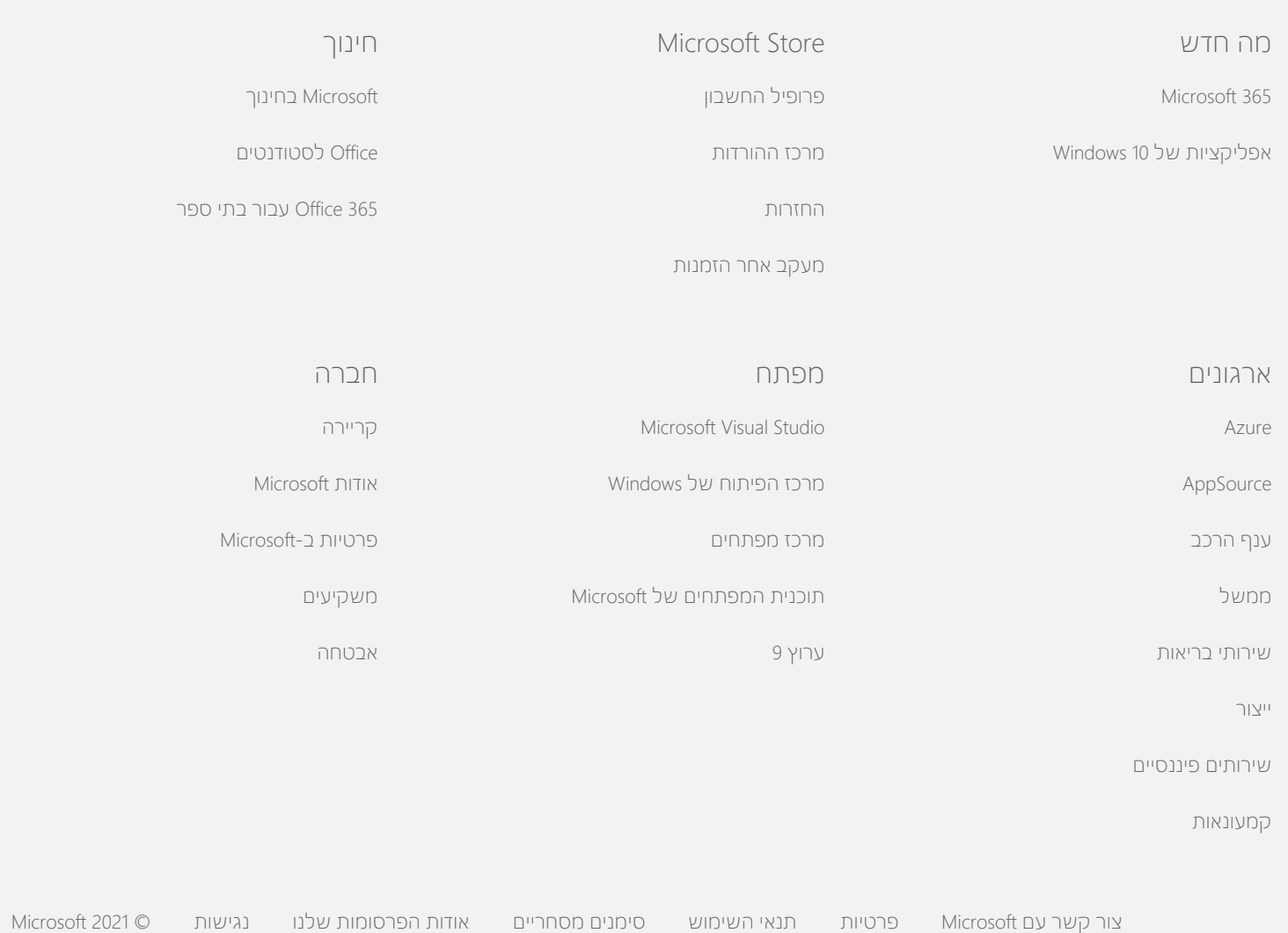

<span id="page-4-0"></span>לקבלת מידע עדכני על נוהלי עיבוד נתונים של Microsoft, עיין [בהצהרת](https://go.microsoft.com/fwlink/?LinkId=521839) [הפרטיות](https://go.microsoft.com/fwlink/?LinkId=521839) [של](https://go.microsoft.com/fwlink/?LinkId=521839) [Microsoft.](https://go.microsoft.com/fwlink/?LinkId=521839) כאן ניתן גם ללמוד על הכלים העדכניים שאנחנו מספקים כדי לגשת לנתונים שלך ולשלוט בהם וכיצד ליצור איתנו קשר אם יש לך שאילתה בנוגע לפרטיות.

## הצהרת הפרטיות של 7 Windows

עדכון אחרון: **פברואר 2011**

**Nicrosoft** 

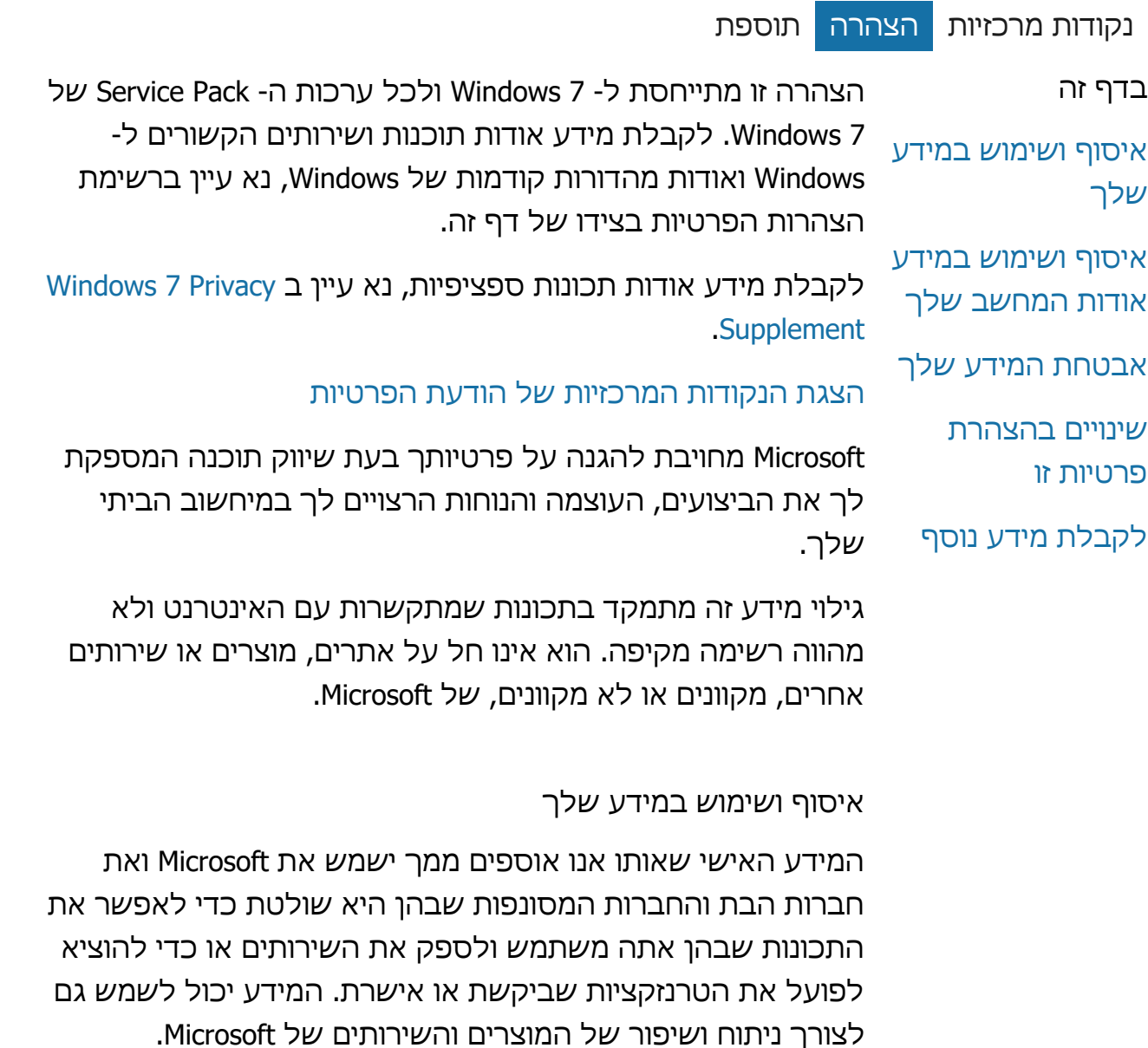

מלבד המתואר בהצהרה זו, מידע אישי שאתה מספק לא יועבר לגורמים חיצוניים כלשהם ללא הסכמתך. אנו שוכרים לעתים את שירותיהן של חברות אחרות כדי שיספקו שירותים מוגבלים בשמנו, כגון ביצוע ניתוח סטטיסטי של השירותים שלנו. אנו מספקים לחברות אלה אך ורק את המידע האישי הדרוש לצורך מתן השירות ונאסר עליהן לעשות שימוש במידע זה לכל מטרה אחרת.

ייתכן ש- Microsoft תיגש אל הפרטים האישיים שלך או תחשוף אותם, לרבות תוכן התקשורת שלך, כדי: )א( לציית לחוק או להיענות לבקשה משפטית או לתהליך משפטי; (ב) להגן ולשמור על הזכויות או הרכוש של Microsoft או של לקוחותינו, לרבות אכיפת ההסכמים או המדיניות שלנו המגדירים את אופן השימוש שלך בתוכנות; או כדי (ג) לפעול מתוך אמונה בתום לב שפעולה זו נחוצה לצורך הגנה על הבטיחות האישית של עובדי Microsoft, של הלקוחות או של הציבור הרחב.

מידע הנאסף על-ידי Microsoft או נשלח אליה באמצעות 7 Windows עשוי להיות מאוחסן ומעובד בארה"ב או בכל מדינה אחרת שבה ממוקמים מתקנים של חברת Microsoft, של חברות הבת שלה, של החברות המסונפות או של ספקי השירות שלה. Microsoft פועלת לפי Framework Harbor Safe כפי שנקבעה על-ידי לשכת המסחר של ארה"ב בנוגע לאיסוף, שימוש ושמירה של נתונים ממדינות האיחוד האירופי, האזור הכלכלי האירופי ושווייץ.

### [לראש](#page-4-0) [הדף](#page-4-0)

איסוף ושימוש במידע אודות המחשב שלך

כאשר אתה משתמש בתוכנה בעלת תכונות מותאמות לשימוש אינטרנט, מידע אודות המחשב שלך ("מידע רגיל של המחשב") נשלח אל אתרי האינטרנט שבהם אתה מבקר ולשירותים המקוונים שבהם אתה משתמש. מידע רגיל של מחשב כולל לרוב מידע כגון כתובת ה- IP שלך, גירסת מערכת ההפעלה, גירסת הדפדפן והגדרות האזור והשפה. במקרים מסוימים, המידע עשוי לכלול גם מזהה חומרה שמציין את יצרן ההתקן, שם ההתקן וגירסתו. אם תכונה או שירות מסוימים שולחים מידע ל- Microsoft, יישלח גם המידע הרגיל של המחשב.

פרטי הפרטיות עבור כל תכונה של 7 Windows בפרטי נספח הפרטיות שמפורטים בצידו של דף זה מתארים מהו המידע הנוסף שנאסף ומה השימוש שנעשה בו.

מנהלים יכולים להשתמש ב'מדיניות קבוצתית' כדי לשנות הגדרות רבות עבור התכונות המתוארות להלן. לקבלת מידע נוסף ראה [שימוש](http://go.microsoft.com/fwlink/?LinkId=148050) [ב](http://go.microsoft.com/fwlink/?LinkId=148050)[- 7](http://go.microsoft.com/fwlink/?LinkId=148050) [Windows](http://go.microsoft.com/fwlink/?LinkId=148050) [וב](http://go.microsoft.com/fwlink/?LinkId=148050)[- 2](http://go.microsoft.com/fwlink/?LinkId=148050)R 2008 Server [Windows:](http://go.microsoft.com/fwlink/?LinkId=148050) [בקרה](http://go.microsoft.com/fwlink/?LinkId=148050) [על](http://go.microsoft.com/fwlink/?LinkId=148050) [תקשורת](http://go.microsoft.com/fwlink/?LinkId=148050) [עם](http://go.microsoft.com/fwlink/?LinkId=148050) [האינטרנט](http://go.microsoft.com/fwlink/?LinkId=148050).

### [לראש](#page-4-0) [הדף](#page-4-0)

### אבטחת המידע שלך

Microsoft מחויבת בסיוע בהגנה על אבטחת המידע שלך. אנו משתמשים במגוון טכנולוגיות והליכי אבטחה המסייעים בהגנה על המידע שלך מפני גישה, שימוש או חשיפה שאינם מורשים. לדוגמה, אנו מאחסנים את המידע שאתה מספק במערכות מחשב בעלות גישה מוגבלת, שממוקמות במתקנים מבוקרים. כאשר אנו מעבירים מידע סודי ביותר )כגון מספר כרטיס אשראי או סיסמה( באינטרנט, אנו מגינים עליו על-ידי שימוש בהצפנה, כגון פרוטוקולSecure .Socket Layer (SSL)

### [לראש](#page-4-0) [הדף](#page-4-0)

שינויים בהצהרת פרטיות זו

אנו נעדכן הצהרת פרטיות זו מידי פעם כדי לשקף את השינויים במוצרים ובשירותים שלנו ואת המשוב שהתקבל מלקוחות. כאשר נבצע שינויים, אנו נשנה את התאריך "עודכן לאחרונה" בראש הצהרה זו. אם יתבצעו שינויים משמעותיים בהצהרה זו או באופן שבו Microsoft תשתמש במידע האישי שלך, אנו נודיע לך על כך על-ידי פרסום הודעה על שינויים אלה טרם יישום השינוי או על-ידי שליחת הודעה על כך אליך ישירות. אנו ממליצים לך לבדוק הצהרה זו באופן קבוע כדי להיות מעודכן באופן שבו Microsoft מגנה על המידע שלך.

### [לראש](#page-4-0) [הדף](#page-4-0)

### לקבלת מידע נוסף

Microsoft מקבלת בברכה את הערותיך בנוגע להצהרת פרטיות זו. אם יש לך שאלות אודות הצהרה זו או אם אתה סבור שלא פעלנו בהתאם להצהרה זו, נא צור עמנו קשר [כאן](http://go.microsoft.com/fwlink/?linkid=148430).

מדיניות Microsoft Microsoft Corporation One Microsoft Way Redmond, Washington 98052 USA

[לראש](#page-4-0) [הדף](#page-4-0)

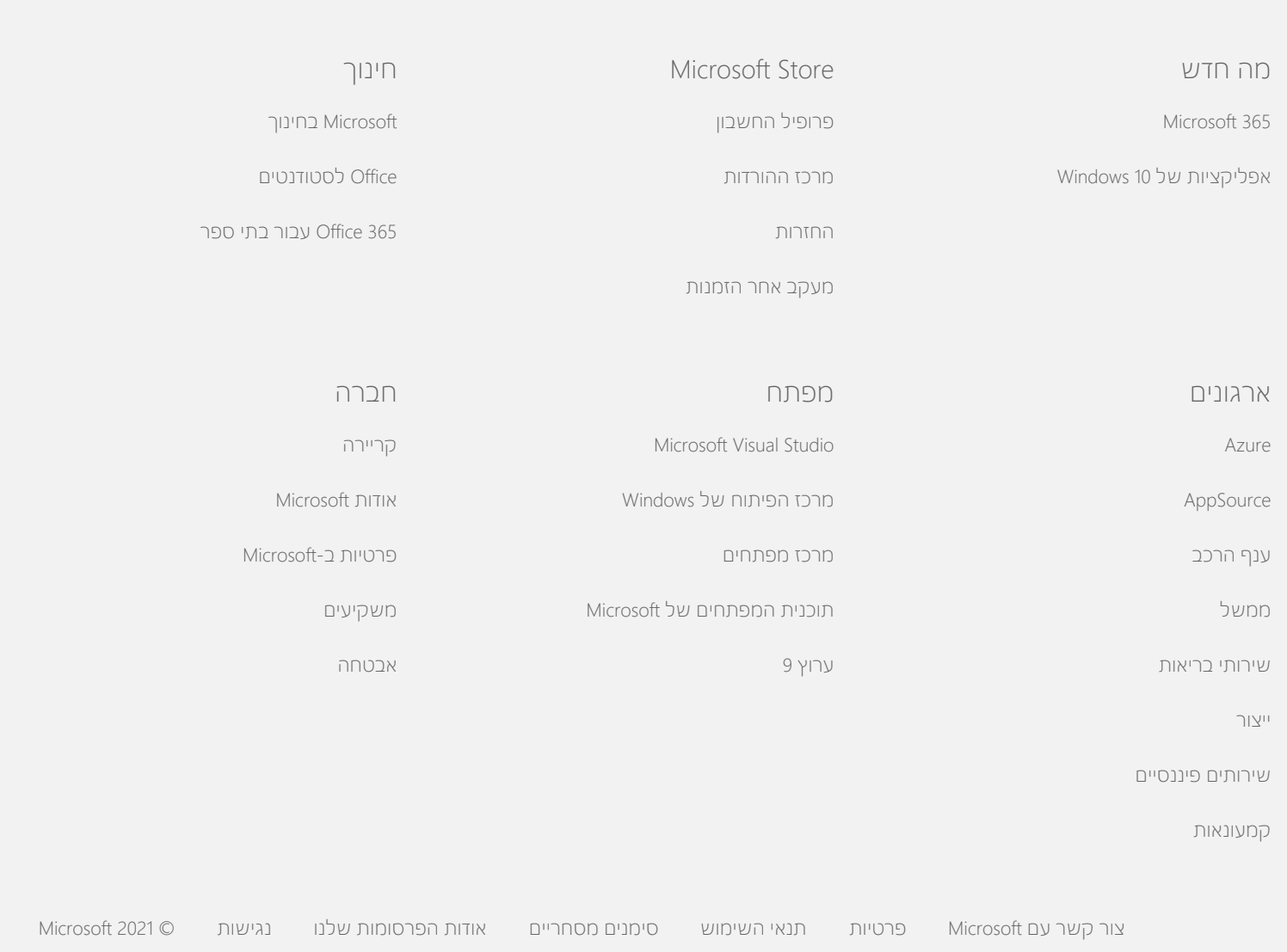

<span id="page-8-0"></span>לקבלת מידע עדכני על נוהלי עיבוד נתונים של Microsoft, עיין [בהצהרת](https://go.microsoft.com/fwlink/?LinkId=521839) [הפרטיות](https://go.microsoft.com/fwlink/?LinkId=521839) [של](https://go.microsoft.com/fwlink/?LinkId=521839) [Microsoft.](https://go.microsoft.com/fwlink/?LinkId=521839) כאן ניתן גם ללמוד על הכלים העדכניים שאנחנו מספקים כדי לגשת לנתונים שלך ולשלוט בהם וכיצד ליצור איתנו קשר אם יש לך שאילתה בנוגע לפרטיות.

# הצהרת הפרטיות של 7 Windows

עדכון אחרון: **פברואר 2011**

**H** Microsoft

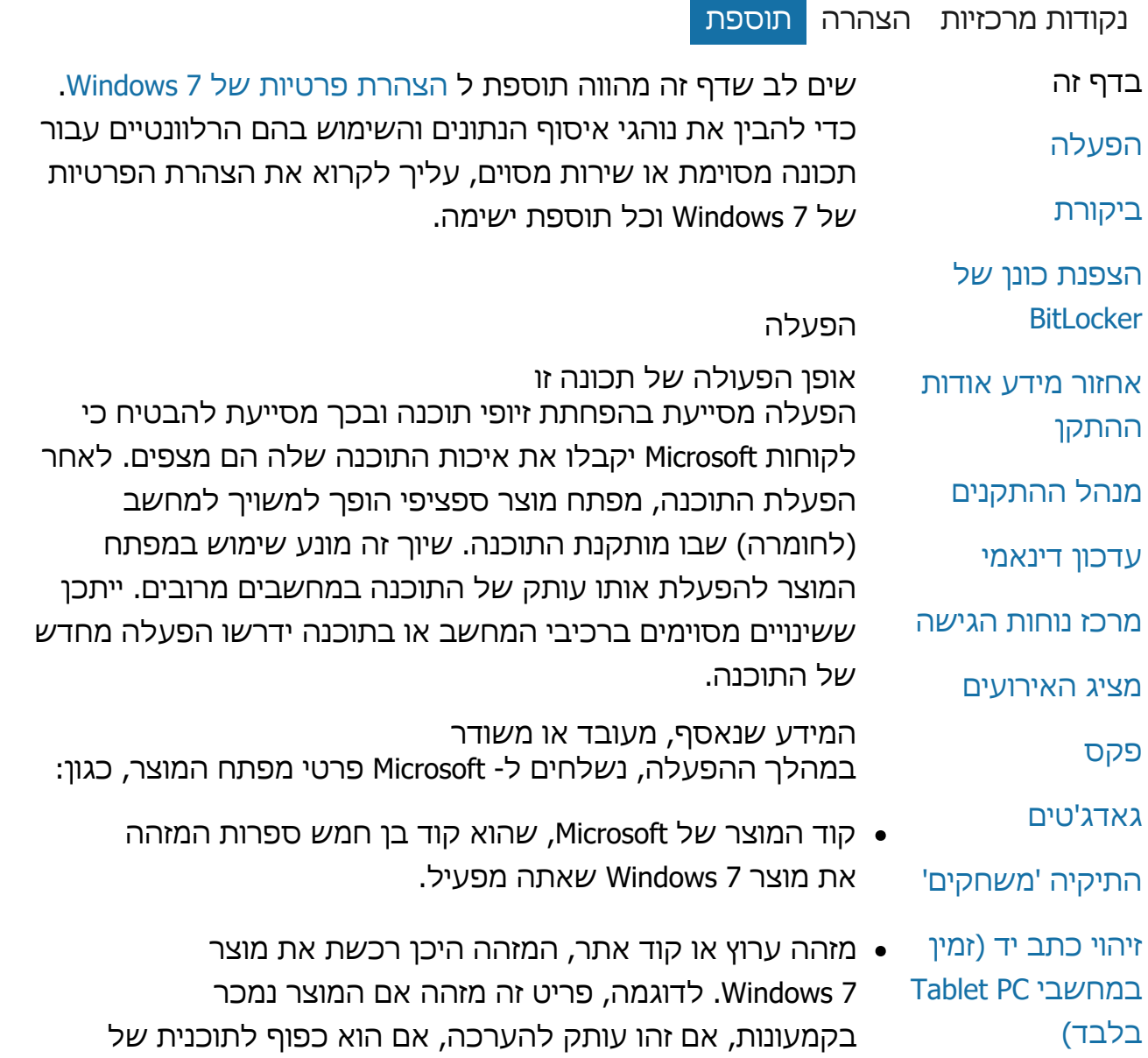

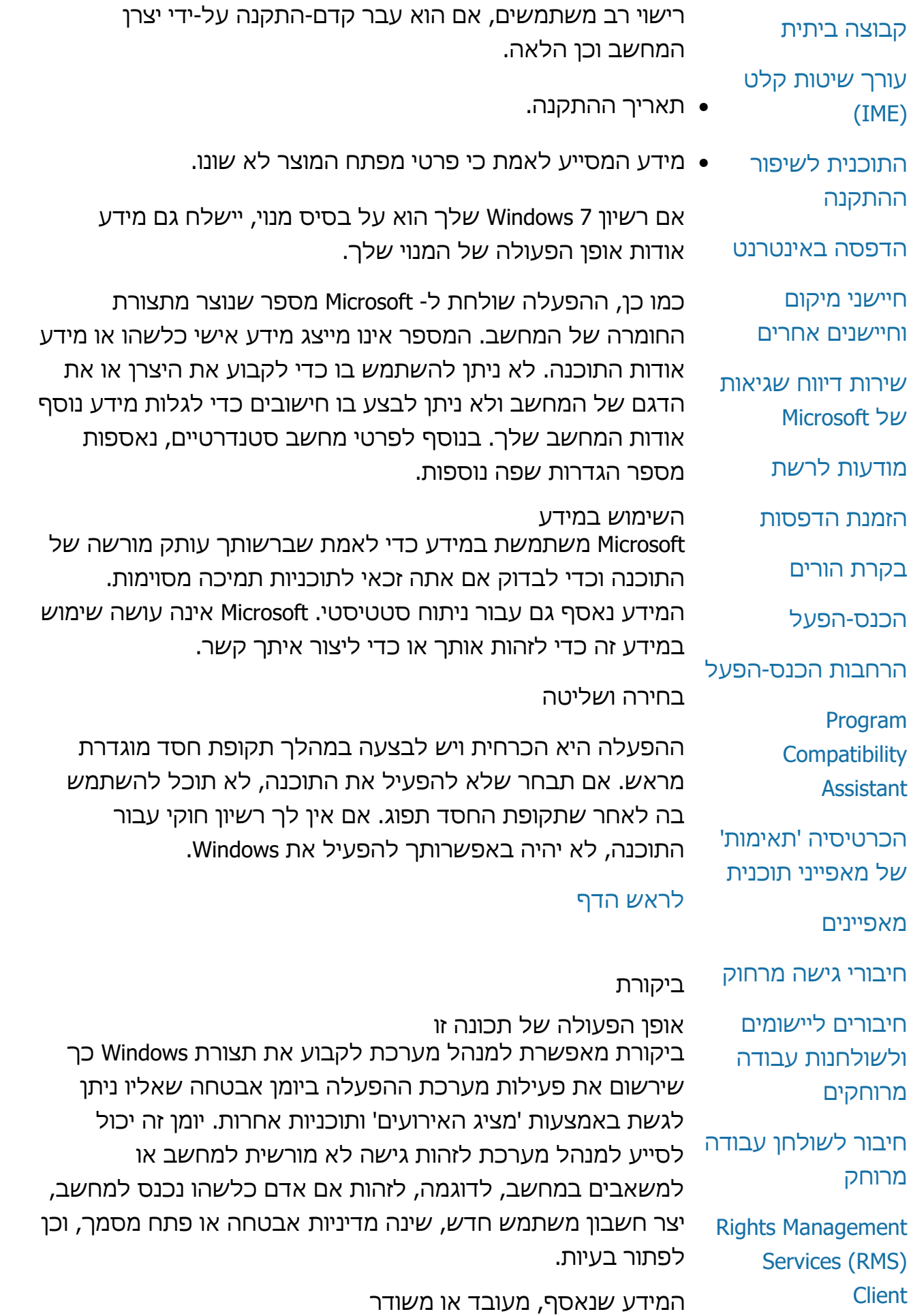

(Program (CEIP [Windows Defender](#page-8-0) [Windows File](#page-8-0) [Association](#page-8-0) [Windows Help](#page-8-0) **[ReadyBoost](#page-8-0)** [Windows Remote](#page-8-0) **[Assistance](#page-8-0)** [Windows Speech](#page-8-0) **[Recognition](#page-8-0)** [Windows Time](#page-8-0) **[Service](#page-8-0) [Windows](#page-8-0) [Troubleshooting](#page-8-0)** ל'מדיניות אבטחה מקומית' ב'כלי ניהול'. [לראש](#page-8-0) [הדף](#page-8-0) הצפנת כונן של BitLocker אופן הפעולה של תכונה זו אם BitLocker כלול בגירסה של 7 Windows שברשותך, הוא מגן על הנתונים שלך על-ידי סיוע במניעת תקיפות תוכנה לא מקוונות. ניתן להצפין באמצעות BitLocker כוננים קשיחים וכוננים נשלפים נתמכים. כאשר BitLocker זמין בכונן, הוא מבצע הצפנה מלאה של כל תוכן הכונן. המידע שנאסף, מעובד או משודר כאשר BitLocker פועל, מפתחות הצפנה בזיכרון מצפינים ומפענחים נתונים באופן רציף כאשר הם נכתבים בכונן המוגן או נקראים ממנו. במהלך הגדרת BitLocker, באפשרותך לבחור להדפיס מפתח שחזור, לשמור אותו במיקום ברשת שלך, או (מלבד במקרה של כוננים נשלפים( לשמור את מפתח השחזור בכונן הבזק מסוג USB. בעת הצפנת כונן באמצעות כרטיס חכם, המפתח הציבורי והמזהה הייחודי של הכרטיס החכם מאוחסנים בכונן בצורה לא מוצפנת. מידע זה יכול לשמש לאיתור רשות האישורים ששימשה במקור להפקת אישור ההצפנה של הכרטיס החכם. אם המחשב שלך מצויד בחומרת האבטחה Platform Trusted Module( TPM )גירסה 1.2 ואילך, BitLocker משתמש ב- TPM כדי

[Windows Anytime](#page-8-0) [Windows Customer](#page-8-0) במחשב. בחירה ושליטה מנהלי מערכת קובעים אם תכונה זו זמינה וכיצד מוצגת הודעה בפני המשתמשים. למשתמשים אחרים אין אפשרות להציג את יומן האבטחה ללא הרשאה ספציפית ממנהל מערכת. באפשרותך לקבוע את התצורה של ביקורת במחשב שלך על-ידי מעבר

[עדכון](#page-8-0) [אישורי](#page-8-0) [בסיס](#page-8-0) השימוש במידע מנהלי מערכת קובעים גם את אופן השימוש במידע הביקורת. בדרך כלל, יומן האבטחה משמש מבקרים ומנהלי מערכת למעקב אחר פעילות המחשב או לזיהוי גישה לא מורשית למחשב או למשאבים

[טכנולוגיית](#page-8-0) [Teredo](#page-8-0) [Trusted Platform](#page-8-0) [Module \(TPM\)](#page-8-0) מנהלי מערכת קובעים איזה מידע ייאסף, כמה זמן הוא יישמר ואם הוא יועבר לגופים אחרים. המידע עשוי לכלול מידע אישי, כגון שמות משתמשים או שמות קבצים. לקבלת מידע נוסף, פנה למנהל המערכת שלך.

**[Services](#page-8-0)** 

[Upgrade](#page-8-0)

**[Experience](#page-8-0)** 

[Improvement](#page-8-0)

[טכנולוגיית](#page-8-0) [TMUPnP](#page-8-0)

בחירה ושליטה

השימוש במידע המידע שנאסף משמש לסיוע בהורדת מידע רלוונטי אודות ההתקן. לא נעשה שימוש במידע שנשלח כדי לזהות אותך או כדי ליצור עמך קשר.

המידע שנאסף, מעובד או משודר כדי לאחזר מידע רלוונטי אודות התקן, תכונה זו שולחת ל- Microsoft נתונים הכוללים את מזהה ההתקן )לדוגמה, מזהה החומרה או מזהה הדגם של ההתקן שבו אתה משתמש), האזור שלך ותאריך העדכון האחרון של המידע אודות ההתקן. המידע אודות ההתקן המורד למחשב שלך עשוי לכלול שם דגם, תיאור, הסמל של יצרן ההתקן ומשימות הקשורות להתקן.

אופן הפעולה של תכונה זו אחזור מידע אודות ההתקן' מוריד מ- Microsoft מידע אודות התקני החומרה שלך, כגון היצרן, תיאור ותמונה של ההתקן, ומציג אותו בפניך.

אחזור מידע אודות ההתקן

### [לראש](#page-8-0) [הדף](#page-8-0)

בחירה ושליטה BitLocker אינו מופעל כברירת מחדל. באפשרותך להפעיל או לבטל את BitLocker עבור כונן נשלף בכל עת על-ידי מעבר ל'הצפנת כונן של BitLocker 'בלוח הבקרה. מנהל מערכת יכול להפעיל או לבטל את BitLocker עבור כל הכוננים, כולל כוננים קשיחים.

השימוש במידע מפתחות הצפנה ומזהים ייחודיים כלליים )GUID )מאוחסנים בזיכרון המחשב כדי לתמוך בפעולות BitLocker. פרטי השחזור של BitLocker מאפשרים לך לגשת לנתונים המוגנים שלך במקרה של כשל חומרה או בעיות אחרות. מידע שחזור זה מאפשר ל- BitLocker להבחין בין משתמשים מורשים ומשתמשים לא מורשים. מידע שנאסף על-ידי BitLocker לא נשלח ל- Microsoft.

לספק הגנת נתונים משופרת באמצעות חומרה עבור הכונן שבו מותקן Windows. לקבלת מידע נוסף, ראה Module Platform Trusted Services) TPM( (להלן(. במחשבים המצוידים ב- TPM, באפשרותך גם להגדיר מספר מזהה אישי )PIN )כדי להוסיף שכבת הגנה נוספת עבור הנתונים המוצפנים שלך. BitLocker יאחסן PIN מבוסס TPM זה בטופס מוצפן בכונן שבוצעה עבורו פעולת Hash.

בחירה ושליטה מנהל ההתקנים זמין כברירת מחדל ואין אפשרות להפוך אותו ללא זמין. עם זאת, מנהל ההתקנים ישלח פרטי תצורה ל- Microsoft ויוריד מנהלי התקנים מעודכנים רק כאשר תפתח את אשף עדכון תוכנת מנהל התקן ותבחר לעדכן את תוכנת מנהלי ההתקנים שלך. לקבלת מידע נוסף אודות אופן הפתיחה של מנהל ההתקנים או אופן השימוש באשף עדכון תוכנת מנהל התקן, ראה 'עזרה ותמיכה של Windows'.

השימוש במידע המידע שנאסף משמש כדי לקבוע אילו עדכונים חלים על חומרת המחשב שלך ועל ההתקנים המותקנים שלך. Microsoft אינה עושה שימוש במידע שנאסף אודות תצורת המחשב שלך כדי לזהות אותך או כדי ליצור איתך קשר.

כדי לקבוע אילו עדכונים חלים על החומרה שלך, פרטי תצורה, כגון סוגי המדפסות וההתקנים האחרים שבהם אתה משתמש, נאספים מהמחשב שלך ונשלחים אל Microsoft. מנהל ההתקנים ואשף עדכון תוכנת מנהל התקן פועלים עם Update Windowsלאיסוף מידע זה. כדי ללמוד עוד אודות המידע הנאסף על-ידי Update Windowsואופן השימוש בו, עיין ב [הצהרת](http://go.microsoft.com/fwlink/?linkid=50142) [הפרטיות](http://go.microsoft.com/fwlink/?linkid=50142) [של](http://go.microsoft.com/fwlink/?linkid=50142) [שירותי](http://go.microsoft.com/fwlink/?linkid=50142) [עדכונים](http://go.microsoft.com/fwlink/?linkid=50142).

המידע שנאסף, מעובד או משודר

אופן הפעולה של תכונה זו התכונה 'מנהל ההתקנים' מסייעת לך להתקין את מנהלי ההתקנים החדשים ביותר עבור התקני החומרה שלך. באמצעות אשף עדכון תוכנת מנהל התקן, באפשרותך לעדכן מנהלי התקנים עבור חומרה המותקנת במחשב שלך, לשנות הגדרות חומרה ולפתור בעיות בהתקנים ובמנהלי התקנים.

מנהל ההתקנים

### [לראש](#page-8-0) [הדף](#page-8-0)

אם תבחר בהגדרות המומלצות במהלך התקנת 7 Windows, תפעיל את התכונה 'אחזור מידע אודות ההתקן'. באפשרותך לבטל תכונה זו על-ידי מעבר ל'התקנים ומדפסות' בלוח הבקרה. ב'התקנים ומדפסות', לחץ באמצעות לחצן העכבר הימני על סמל המחשב ולאחר מכן לחץ על **הגדרות התקנת התקן**. בחר באפשרות **לא, אפשר לי לבחור אילו פעולות לבצע**ולחץ כדי לנקות את תיבת הסימון **החלף סמלי התקנים כלליים בסמלים משופרים** .

#### [לראש](#page-8-0) [הדף](#page-8-0)

עדכון דינאמי

אופן הפעולה של תכונה זו עדכון דינאמי' מאפשר ל- 7 Windows לבצע בדיקה חד-פעמית באתר האינטרנט של Update Windowsלקבלת העדכונים האחרונים עבור המחשב שלך במהלך התקנת Windows. אם נמצאים עדכונים, 'עדכון דינאמי' מוריד ומתקין אותם באופן אוטומטי, כך שהמחשב שלך מעודכן בפעם הראשונה שאתה נכנס אליו או משתמש בו.

המידע שנאסף, מעובד או משודר כדי להתקין מנהלי התקנים תואמים, 'עדכון דינאמי' שולח ל- Microsoft מידע אודות חומרת המחשב שלך. סוגי העדכונים ש'עדכון דינאמי' יכול להוריד למחשב שלך כוללים:

- **עדכוני התקנה:** עדכוני תוכנה חשובים עבור קבצי התקנה שמטרתם לסייע בהבטחת התקנה מוצלחת.
- **עדכונים של מנהלי התקנים מוכללים:** עדכונים חשובים של מנהלי התקנים עבור גירסת Windows שאתה מתקין.

השימוש במידע

עדכון דינאמי' שולח ל- Microsoft מידע אודות חומרת המחשב שלך כדי לזהות את מנהלי ההתקנים הנכונים עבור המערכת שלך. לקבלת מידע נוסף אודות אופן השימוש במידע שנאסף על-ידי 'עדכון דינאמי', עיין ב [הצהרת](http://go.microsoft.com/fwlink/?linkid=50142) [הפרטיות](http://go.microsoft.com/fwlink/?linkid=50142) [של](http://go.microsoft.com/fwlink/?linkid=50142) [שירותי](http://go.microsoft.com/fwlink/?linkid=50142) [עדכונים](http://go.microsoft.com/fwlink/?linkid=50142).

בחירה ושליטה

בתחילת ההתקנה של 7 Windows, תינתן לך האפשרות להשתמש ב'עדכון דינאמי'.

### [לראש](#page-8-0) [הדף](#page-8-0)

מרכז נוחות הגישה

אופן הפעולה של תכונה זו מרכז נוחות הגישה מאפשר לך להפעיל הגדרות ואפשרויות של נגישות כדי לסייע לך לקיים אינטראקציה עם המחשב בצורה נוחה יותר.

המידע שנאסף, מעובד או משודר אם תשתמש בתכונה זו, תתבקש לבחור הצהרות מתאימות מתוך

המידע שנאסף, מעובד או משודר יומני אירועים מכילים פרטי אירועים שנוצרו על-ידי כל המשתמשים והתוכניות במחשב. כברירת מחדל, כל המשתמשים יכולים להציג ערכים ביומני אירועים; עם זאת, מנהלי מערכת יכולים לבחור

#### **האירועים** .

אופן הפעולה של תכונה זו משתמשי מחשבים, ובעיקר מנהלי מערכת, יכולים להשתמש במציג האירועים כדי להציג ולנהל יומני אירועים. יומני אירועים מכילים מידע אודות אירועי אבטחה, חומרה ותוכנה במחשב שלך. כמו כן, באפשרותך לקבל מ- Microsoft מידע אודות אירועים ביומני האירועים על-ידי לחיצה על הקישור **עזרה מקוונת של יומן**

מציג האירועים

### [לראש](#page-8-0) [הדף](#page-8-0)

בחירה ושליטה באפשרותך לבחור בהצהרות הרצויות על-ידי מעבר למרכז נוחות הגישה בלוח הבקרה. באפשרותך לשנות את האפשרויות הנבחרות בכל עת. כמו כן, באפשרותך לבחור את ההמלצות שאת תצורתן ברצונך לקבוע במחשב שלך.

השימוש במידע סידרה של המלצות תצורה ניתנות לך בהתבסס על ההצהרות שבחרת.

מידע זה נשמר בתבנית שאינה ניתנת לקריאה על-ידי אדם ומאוחסן מקומית במחשב שלך. מידע זה אינו נשלח ל- Microsoft והוא זמין רק לך ולמנהלים במחשב שלך, ולא למשתמשים אחרים.

- יש לי ליקוי בדיבור.
- אני חירש.

אני עיוור.

- 
- 
- תנאי תאורה מקשים לראות תמונות על גבי הצג.
- 

הצהרות אלה כוללות:

אינני משתמש בלוח מקשים.

תכונת הפקס מאפשרת לך ליצור ולשמור עמודי שער של פקסים, וכן לשלוח ולקבל פקסים באמצעות המחשב ושרת פקסים או פקס-מודם חיצוני או מוכלל.

**אופן הפעולה של תכונה זו**

[לראש](#page-8-0) [הדף](#page-8-0)

בחירה ושליטה

### פקס

### מציג האירועים. משתמשים בעלי גישה מלאה ליומני רישום של מציג האירועים יכולים לנקות אותם. אלא אם הסכמת בעבר לשליחה אוטומטית של מידע אודות אירועים בעת לחיצה על 'עזרה מקוונת של יומן האירועים', תתבקש לאשר שניתן לשלוח את המידע המוצג בפניך באינטרנט. לא יישלח באינטרנט כל מידע מיומן אירועים אלא אם תסכים לשליחתו. מנהלי מערכת יכולים להשתמש במדיניות קבוצתית כדי לבחור או לשנות את האתר שאליו נשלח מידע אודות אירועים.

מנהלי מערכת יכולים לבחור להגביל את הגישה ליומני רישום של

השימוש במידע מידע אודות אירועים שנאסף ונשלח ל- Microsoft בעת לחיצה על הקישור **עזרה מקוונת של יומן האירועים** משמש כדי לאתר ולאחר מכן לספק לך מידע נוסף אודות האירוע. אלא אם הסכמת בעבר לשליחה אוטומטית של מידע אודות אירועים, לחיצה על הקישור תגרום להצגת תיבת דו-שיח שבה תתבקש להסכים לשליחת המידע המופיע בתיבת הדו-שיח באינטרנט. אם תסכים, המידע יישלח לאתר אינטרנט כדי לבדוק אם ישנו מידע זמין נוסף אודות האירוע, כולל פתרונות לבעיות שנרשמו כאירוע. עבור אירועי Microsoft, פרטי האירוע יישלחו אל Microsoft .Microsoft אינה עושה שימוש במידע זה כדי ליצור איתך קשר או כדי לזהות אותך. עבור אירועים המשויכים לתוכניות של ספקים חיצוניים, המידע יישלח למיקום שצוין על-ידי המפרסם או היצרן החיצוני. אם אתה שולח מידע אודות אירועים למפרסמים או יצרנים חיצוניים, השימוש במידע יהיה כפוף לנוהגי הפרטיות של הגופים החיצוניים.

### להגביל את הגישה ליומני אירועים. באפשרותך לגשת ליומני האירועים עבור המחשב שלך על-ידי פתיחת מציג האירועים. כדי ללמוד כיצד לפתוח את מציג האירועים, ראה 'עזרה ותמיכה של .'Windows

#### **המידע שנאסף, מעובד או משודר**

המידע שנאסף כולל את כל המידע האישי המוזן בעמוד שער של פקס, וכן מזהים הכלולים בפרוטוקולי פקס המהווים תקן תעשייתי, כגון מזהה מנוי שולח )TSID )ומזהה מנוי מקבל )CSID). כברירת מחדל, Windows משתמש ב"פקס" כערך עבור כל מזהה.

### **השימוש במידע**

מידע שמוזן בתיבת הדו-שיח של השולח מוצג בעמוד השער של הפקס. מזהים כגון TSID ו- CSID עשויים להכיל טקסט שרירותי ומשמשים בדרך כלל את המחשב או מכשיר הפקס המקבל לזיהוי השולח. לא נשלח מידע ל- Microsoft.

### **בחירה ושליטה**

הגישה לפקס נקבעת לפי הרשאות חשבון המשתמש שלך במחשב. אם מנהל פקס לא משנה את הגדרות הגישה, כל המשתמשים יכולים לשלוח ולקבל פקסים. כברירת מחדל, כל המשתמשים יכולים להציג את המסמכים שהם שולחים וכן כל פקס המתקבל במחשב. מנהלי מערכת יכולים לראות את כל המסמכים שנשלחו או התקבלו באמצעות פקס וכן לקבוע את התצורה של הגדרות פקס, כולל המשתמשים שיש להם הרשאות להצגה או לניהול של פקסים והערכים של TSID ו- CSID.

### [לראש](#page-8-0) [הדף](#page-8-0)

### גאדג'טים

אופן הפעולה של תכונה זו גאדג'טים הם תוכניות שפועלות בשולחן העבודה ומספקות מידע מהיר וגישה נוחה לכלים נפוצים.

המידע שנאסף, מעובד או משודר גאדג'טים מסוימים, כגון 'מטבע', 'מניות' ו'מזג אוויר', פונים לאינטרנט לאיסוף מידע ועשויים לשלוח מידע נוסף, כגון מיקום לקבלת מידע אודות מזג האוויר.

### השימוש במידע

המידע שנאסף על-ידי Microsoft מהגאדג'טים של Microsoft משמש למתן פונקציונליות עבור הגאדג'טים, אך לא נעשה בו שימוש כדי לזהות אותך או כדי ליצור עמך קשר. אם אתה משתמש בגאדג'ט שאינו של Microsoft, השימוש במידע יהיה כפוף לנוהגי הפרטיות של ספק הגאדג'ט.

השימוש במידע המידע שנשלח ל- Microsoft משמש לאחזור מידע עבור המשחקים שהתקנת. Microsoft אינה משתמשת במידע כדי לזהות אותך או כדי

משחקים מסוימים, כגון שש-בש באינטרנט וספיידס באינטרנט, כוללים תכונה המתאימה עבורך יריבים מכל העולם. אם תבחר לשחק, פרטי מחשב סטנדרטיים ו- GUID יישלחו ל- Microsoft כדי לספק הפעלת משחק. לא נעשה שימוש במידע שנאסף כדי לזהות אותך או כדי ליצור עמך קשר.

כמו כן, באפשרותך לבחור לבדוק אם קיימים עדכונים למשחקים מסוימים על-ידי לחיצה באמצעות לחצן העכבר הימני על סמל המשחק ובחירה באפשרות **סרוק עדכונים באינטרנט**. פרטים אודות גירסאות המשחקים ומספרי זיהוי של המשחקים יישלחו ל- Microsoft ותוצג בפניך הודעה על עדכונים זמינים. באפשרותך לבחור שבאופן אוטומטי, Windows יבצע סריקה ויודיע לך על עדכונים למשחקים בתפריט 'אפשרויות'.

התיקיה 'משחקים' עוקבת באופן אופציונלי אחר הפעם האחרונה שבה הופעל כל משחק כדי לאפשר לך למיין או לסנן את תצוגת המשחקים. המידע אודות מועדי הפעלת המשחקים מאוחסן במחשב שלך ואינו נשלח ל- Microsoft. אם תבחר לעשות זאת, התיקיה 'משחקים' תאחזר מ- Microsoft מידע אודות המשחקים שהתקנת. לשם כך, יישלח ל- Microsoft מידע הכולל מספרי זיהוי של המשחקים.

המידע שנאסף, מעובד או משודר

אופן הפעולה של תכונה זו התיקיה 'משחקים' מפרטת את המשחקים המותקנים במחשב ומספקת לך מקום יחיד להצגה ולהפעלה של המשחקים שלך. התיקיה 'משחקים' יכולה גם להוריד מידע נוסף אודות משחקים, כגון גרפיקת אריזה, מידע אודות המפרסם, הערכות ביצועים ודירוגי בקרת הורים.

### [לראש](#page-8-0) [הדף](#page-8-0)

התיקיה 'משחקים'

בחירה ושליטה בגאדג'טים מסוימים, כגון 'מזג אוויר', ייתכן שהתצורה נקבעה מראש כך שיפנו לאינטרנט כאשר תשתמש בהם לראשונה. עם זאת, ייתכן שיהיה באפשרותך לקבוע את תצורתם או לסגור אותם מאוחר יותר על-ידי מעבר ל'גאדג'טים של שולחן העבודה' בלוח הבקרה.

- תווים חלופיים שאתה בוחר לתיקון הטקסט המזוהה.
- 

טקסט מזוהה מתוך הטקסט שאתה כותב בכתב יד בלוח

- טקסט שאתה כותב בכתב יד בלוח קלט של PC Tablet.
- 
- 
- טקסט שאתה מקליד בשורת הכתובת של הדפדפן.
- טקסט מהודעות שאתה מחבר ומערכי לוח שנה שאתה יוצר באמצעות תוכניות דואר אלקטרוני כגון Office Microsoft 2007 Outlookאו Mail Live Windows, כולל הודעות שכבר שלחת.

המידע שנאסף כולל:

הקלט.

המידע שנאסף, מעובד או משודר המידע שנאסף על-ידי הלמידה האוטומטית מאוחסן בפרופיל המשתמש עבור כל משתמש ב- PC Tablet. הנתונים מאוחסנים בתבנית קניינית שאינה ניתנת לקריאה באמצעות תוכנית להצגת טקסט כגון 'פנקס רשימות' או 'כתבן', והם זמינים רק לך ולמנהלי מערכת במחשב שלך, ולא למשתמשים אחרים.

התאמה אישית - למידה אוטומטית אופן הפעולה של תכונה זו למידה אוטומטית היא תכונה של זיהוי כתב יד הזמינה במחשבי PC Tablet ובלוחות חיצוניים. תכונה זו אוספת נתונים אודות המילים שבהן אתה משתמש והאופן שבו אתה כותב אותן. למידה אוטומטית זמינה כברירת מחדל כדי שתוכנת זיהוי כתב היד תוכל לנסות לזהות ולשפר את הפרשנות שלה לכתב היד ולאוצר המילים שלך.

נלבד) זיהוי כתב יד (זמין במחשבי Tablet PC בלבד)

### [לראש](#page-8-0) [הדף](#page-8-0)

בחירה ושליטה באפשרותך להפעיל או לבטל את איסוף המידע או את תכונות המעקב של התיקיה 'משחקים'. באפשרותך לבחור לאחזר ולהציג מידע אודות משחקים וכן לעקוב אחר זמני המשחק בתפריט 'אפשרויות'. באפשרותך להפוך תכונות אלה ללא זמינות בכל עת על-ידי חזרה לתפריט 'אפשרויות'. אם תבחר לצאת ממשחק אינטרנט הכלול ב- 7 Windows, לא יועבר מידע ל- Microsoft.

ליצור איתך קשר.

**הערה:** הלמידה האוטומטית עשויה לאסוף מידע נוסף בשפות מסוימות. לקבלת מידע נוסף, חפש ב'עזרה ותמיכה של Windows' את הנושא "התאמה אישית של כתב יד ב- PC Tablet".

#### השימוש במידע

המידע שנאסף משמש לסייע בשיפור זיהוי כתב היד על-ידי יצירת גירסה של תוכנת הזיהוי שמותאמת לסגנון ולאוצר המילים שלך, וכן מאפשר חיזוי טקסט על-ידי הצעת מילים במהלך הקלדה באמצעות לוח מקשים על המסך.

דוגמאות הטקסט משמשות ליצירת מילון מורחב. דוגמאות כתב היד משמשות לסייע בשיפור זיהוי התווים עבור כל משתמש ב- Tablet PC. לא נשלח מידע ל- Microsoft.

#### בחירה ושליטה

באפשרותך להפעיל או לבטל את הלמידה האוטומטית בכל עת באמצעות 'הגדרות PC Tablet 'בלוח הבקרה. כאשר אתה מבטל את הלמידה האוטומטית, כל הנתונים שנאספו ואוחסנו על-ידי הלמידה האוטומטית נמחקים.

דיווח שגיאות עבור זיהוי כתב יד

אופן הפעולה של תכונה זו

באפשרותך לשלוח ל- Microsoft דוחות אודות שגיאות בזיהוי כתב יד שנתקלת בהן במהלך השימוש בלוח קלט של PC Tablet.

#### המידע שנאסף, מעובד או משודר

רשימה של דוגמאות כתב יד שתוקנו לאחרונה מאוחסנת בזיכרון. באפשרותך לבחור לשלוח דוגמאות כתב יד אלה ל- Microsoft. מידע אישי לא נאסף במכוון; עם זאת, הדוגמאות שתבחר לשלוח עשויות לכלול מידע אישי. עבור כל דוח, באפשרותך גם לבחור לשלוח הערה אודות השגיאות. Microsoft אינה משתמשת במידע שנאסף כדי לזהות אותך או כדי ליצור איתך קשר.

#### השימוש במידע

אם תבחר לשלוח דוח, הוא ישמש לשיפור גירסאות עתידיות של תוכנת זיהוי כתב היד של Microsoft. לא נשלח ל- Microsoft כל מידע אלא אם אתה בוחר לעשות זאת.

### בחירה ושליטה

באפשרותך לבחור את שגיאות הזיהוי שעליהן ברצונך לדווח. באפשרותך ליצור דוח באמצעות כלי דיווח השגיאות של זיהוי כתב יד תוך שימוש בלוח קלט של PC Tablet. כלי דיווח השגיאות של זיהוי כתב יד ייפתח גם כאשר תבחר בזיהוי חלופי לאחר סימון בדיו ב- PC Tablet או בהתקן אחר. באפשרותך לבחור כל אחת

השימוש במידע המידע שנאסף מאפשר למחשבים בקבוצה הביתית לקבוע עם מי ניתן לשתף תוכן וכיצד יש להציגו. לא נשלח מידע ל- Microsoft.

המידע שנאסף, מעובד או משודר בקבוצה ביתית, קבצים כגון תמונות, סרטי וידאו, מוסיקה ומסמכים משותפים כברירת מחדל. מידע כגון שמות משתמשים משותף אף הוא עם כל המשתמשים והמחשבים בקבוצה הביתית.

אופן הפעולה של תכונה זו קבוצה ביתית מאפשרת לך לקשר בקלות מחשבי 7 Windows ברשת הביתית שלך כדי שתוכל לשתף תמונות, מוסיקה, סרטי וידאו, מסמכים והתקנים. כמו כן, היא מכינה את המחשבים להזרמת מדיה להתקנים ברשת הביתית שלך, כגון Extender Media. באפשרותך לסייע בהגנה על הקבוצה הביתית שלך באמצעות סיסמה, וכן לבחור מה ברצונך לשתף.

קבוצה ביתית

### [לראש](#page-8-0) [הדף](#page-8-0)

### באפשרות **אל תשלח דוגמאות דיו**.

בחירה ושליטה בסיום כל הפעלת אימון, באפשרותך לבחור לשלוח דוגמאות כתב יד ל- Microsoft. לא ישותפו נתונים עם Microsoft אם תבחר

השימוש במידע אם תבחר לשלוח את דוגמאות כתב היד שלך ל- Microsoft, הן ישמשו לשיפור גירסאות עתידיות של תוכנת זיהוי כתב היד של .Microsoft

המידע שנאסף, מעובד או משודר בעת שימוש באימון בהתאמה אישית, דוגמאות כתב היד שלך מאוחסנות בזיכרון. באפשרותך לבחור לשלוח דוגמאות כתב יד אלה ל- Microsoft. לא נאסף במכוון כל מידע אישי. עם זאת, הדוגמאות שתבחר לשלוח עשויות לכלול מידע אישי. Microsoft אינה משתמשת במידע זה כדי לזהות אותך או כדי ליצור איתך קשר.

אימון בהתאמה אישית אופן הפעולה של תכונה זו אימון בהתאמה אישית מאפשר לך לאמן את תוכנת זיהוי כתב היד לזיהוי טוב יותר של סגנונות הכתיבה שלך.

מדוגמאות כתב היד שייכללו בדוח ולסקור את הדוח לפני שליחתו ל- Microsoft. דוחות אינם נשלחים באופן אוטומטי.

המידע שנאסף, מעובד או משודר דוחות רישום מילים יכולים לכלול את המידע שתספק בתיבת

רישום מילים של IME( זמין ב- IME עבור יפנית בלבד( אופן הפעולה של תכונה זו באפשרותך להשתמש ברישום מילים כדי לדווח על מילים שאינן נתמכות (מילים שלא ניתן להמירן כראוי לאידיאוגרמות מקלט לוח מקשים).

בחירה ושליטה תכונת הלמידה מופעלת כברירת מחדל, אך ניתן לבטל אותה על-ידי ביטול תכונת ה- IME. ב- IME עבור יפנית, ניתן גם לקבוע את תצורתה של תכונת הלמידה כך שלא תכתוב במילון המשתמש. כמו כן, באפשרותך למחוק את תוכן מילון המשתמש.

השימוש במידע נתוני הלמידה משמשים את ה- IME במערכת שלך, וייתכן שתבוצע אליהם הפניה על-ידי כלי ההגהה של Office Microsoft. לא נשלח מידע ל- Microsoft.

המידע שנאסף, מעובד או משודר תכונת הלמידה של IME רושמת מילה או צמד מילים ואת התוצאות המשויכות להם כתוצאה מפעולות המשתמש. מידע זה )להוציא רצפי תווים המכילים ספרות או סמלים) מאוחסן במילון המשתמש עבור כל משתמש במחשב.

למידת IME אופן הפעולה של תכונה זו עורכי שיטות קלט )IME )של Microsoft נמצאים בשימוש עם שפות מזרח אסיאתיות להמרת קלט לוח מקשים לאידיאוגרמות. תכונת הלמידה של IME עבור סינית פשוטה, סינית מסורתית ויפנית עשויה לרשום מילים או צמדי מילים כדי לשפר את בחירת האידיאוגרמות המוצגות.

עורך שיטות קלט )IME)

### [לראש](#page-8-0) [הדף](#page-8-0)

בחירה ושליטה באפשרותך להוסיף או להסיר מחשבים מהקבוצה הביתית שלך ולהחליט איזה תוכן לשתף עם חברים אחרים בקבוצה הביתית. באפשרותך להגדיר או לשנות את הסיסמה שלך בכל עת. באפשרותך ליצור קבוצה ביתית ולנהל את ההגדרות שלה על-ידי מעבר ל'מרכז הרשת והשיתוף' בלוח הבקרה.

הדו-שיח 'הוספת מילה' אודות המילים המדווחות, וכן את מספר גירסת התוכנה עבור IME. דוחות אלה עשויים לכלול מידע אישי, לדוגמה, אם תוסיף שמות פרטיים באמצעות רישום מילים, אך Microsoft אינה משתמשת במידע כדי לזהות אותך או כדי ליצור עמך קשר. תהיה לך אפשרות לסקור את הנתונים שיישלחו בכל דוח לפני שתבחר לשלוח אותו.

## השימוש במידע

Microsoft משתמשת במידע כדי לסייע בשיפור עריכת קלט.

### בחירה ושליטה

בכל פעם שתיצור דוח רישום מילים, תישאל אם ברצונך לשלוח דוח זה ל- Microsoft. באפשרותך להציג את המידע הכלול בדוח לפני שתבחר אם לשלוח אותו.

### [לראש](#page-8-0) [הדף](#page-8-0)

### התוכנית לשיפור ההתקנה

אופן הפעולה של תכונה זו תכונה זו שולחת דוח ל- Microsoft המכיל מידע בסיסי אודות המחשב שלך ואודות האופן שבו התקנת את Microsoft 7. Windows משתמשת במידע זה כדי לסייע בשיפור חוויית ההתקנה וכדי ליצור פתרונות עבור בעיות התקנה נפוצות.

### המידע שנאסף, מעובד או משודר

הדוח כולל בדרך כלל מידע אודות חוויית ההתקנה וההגדרה שלך, כגון תאריך ההתקנה, הזמן שנדרש להשלמת כל שלב בהתקנה, האם ההתקנה היתה שדרוג או התקנה חדשה של המוצר, פרטי הגירסה, שפת מערכת ההפעלה, סוג המדיה, תצורת המחשב, מצב הצלחה או כישלון וקודי שגיאות.

אם תבחר להשתתף בתוכנית לשיפור ההתקנה, הדוח יישלח ל- Microsoft כאשר תתחבר לאינטרנט. דוח זה אינו מכיל פרטי קשר כגון שמך, כתובתך או מספר הטלפון שלך. GUID נוצר ונשלח עם הדוח. ה- GUID הוא מספר שנוצר באקראי ומזהה את המחשב שלך באופן ייחודי; הוא אינו מכיל מידע אישי.

### השימוש במידע

Microsoft ושותפיה משתמשים בדוח לשיפור התוכנה. אנו משתמשים ב- GUID כדי להתאים נתונים אלה לנתונים הנאספים על-ידי התוכנית לשיפור חוויית הלקוח )CEIP )של Windows, תוכנית שבאפשרותך לבחור להשתתף בה כשאתה משתמש ב- 7 Windows. GUID זה מאפשר לנו לדעת עד כמה נרחב המשוב שאנו מקבלים

בחירה ושליטה באפשרותך להפוך הדפסה באינטרנט לזמינה או ללא זמינה על-ידי

השימוש במידע המידע שנאסף מאפשר לך להדפיס באמצעות מדפסות מרוחקות. אם תבחר להשתמש בשרת הדפסה ש- Microsoft מארחת, Microsoft לא תשתמש במידע שתספק כדי לזהות אותך או כדי ליצור עמך קשר. אם אתה שולח מידע לשרתי הדפסה של ספקים חיצוניים, השימוש במידע יהיה כפוף לנוהגי הפרטיות של הספקים החיצוניים.

המידע שנאסף, מעובד או משודר בעת הדפסה באמצעות תכונה זו, עליך להתחבר תחילה ולבצע אימות בפני שרת הדפסה באינטרנט. המידע שיהיה עליך לשלוח לשרת ההדפסה ישתנה בהתאם לרמת האבטחה שבה תומך שרת ההדפסה )לדוגמה, ייתכן שתתבקש לספק שם משתמש וסיסמה(. מאחר שמשימת ההדפסה אינה מוצפנת, ייתכן שלאחרים תהיה אפשרות לראות את התוכן שנשלח. לאחר שתתחבר, תוצג בפניך רשימה של מדפסות זמינות. אם במחשב שלך אין מנהל התקן הדפסה עבור המדפסת שנבחרה, באפשרותך לבחור להוריד מנהל התקן משרת ההדפסה.

אופן הפעולה של תכונה זו הדפסה באינטרנט מאפשרת למחשבים שבהם פועל 7 Windows להשתמש במדפסות הממוקמות בכל מקום בעולם על-ידי שליחת .)HTTP( Hypertext Transfer Protocol באמצעות הדפסה משימות

הדפסה באינטרנט

### [לראש](#page-8-0) [הדף](#page-8-0)

לקבלת מידע נוסף, ראה 'התוכנית לשיפור חוויית הלקוח של Windows( 'להלן(.

### . **Windows**

בחירה ושליטה באפשרותך לבחור להשתתף בתוכנית זו בעת התקנת 7 Windows על-ידי בחירה בתיבת הסימון **ברצוני לסייע בשיפור ההתקנה של**

וכיצד לקבוע עבורו עדיפות. לדוגמה, ה- GUID מאפשר ל- Microsoft להבחין בין לקוח אחד החווה בעיה שחזרה על עצמה מאה פעמים לבין מאה לקוחות החווים את אותה בעיה פעם אחת בלבד. Microsoft אינה משתמשת במידע שנאסף על-ידי תוכנית שיפור ההתקנה כדי לזהות אותך או כדי ליצור עמך קשר.

אופן הפעולה של תכונה זו שירות דיווח השגיאות של Microsoft מסייע ל- Microsoft ולשותפים

שירות דיווח שגיאות של Microsoft

### [לראש](#page-8-0) [הדף](#page-8-0)

בחירה ושליטה באפשרותך לבחור אם Windows יספק מידע חיישנים לתוכניות ולבחור לאילו משתמשים תהיה גישה כזו. באפשרותך לגשת להגדרות אלה על-ידי מעבר ל'חיישני מיקום וחיישנים אחרים' בלוח הבקרה. הדבר אינו משפיע על יכולת הגישה של תוכניות למידע חיישנים שאינו מסופק באמצעות תכונה זו של Windows. לקבלת מידע נוסף אודות שליטה בחיישנים והאופן שבו חיישנים עשויים להשפיע על פרטיותך, ראה 'עזרה ותמיכה של Windows'.

השימוש במידע התכונה 'חיישני מיקום וחיישנים אחרים' מאפשרת לך לבחור אילו חיישנים יהיו נגישים באמצעות תכונה זו של 7 Windows. לא נשלח מידע ל- Microsoft באופן אוטומטי על-ידי 'חיישני מיקום וחיישנים אחרים'. אם תבחר להפוך חיישן לזמין, כל תוכנית במחשב שלך תוכל לשדר מידע חיישן אל מחוץ למחשב שלך.

המידע שנאסף, מעובד או משודר חיישן עשוי לספק מידע אישי, כגון המיקום של המחשב שלך, לכל תוכנית במחשב שלך. כאשר אתה מאפשר גישה לחיישנים, כל תוכנית במחשב שלך יכולה לגשת למידע חיישן ועשויה לשדר מידע זה אל מחוץ למחשב שלך.

אופן הפעולה של תכונה זו התכונה 'חיישני מיקום וחיישנים אחרים' מאפשרת לתוכניות לגשת לחיישנים באמצעות Windows. חיישנים הם רכיבי חומרה ותוכנה שיכולים לזהות מידע כגון מיקומך הנוכחי או כמות האור סביב המחשב. תכונה זו אינה מפקחת ואינה מונעת מתוכניות גישה לחיישנים ללא שימוש ב'חיישני מיקום וחיישנים אחרים'. לדוגמה, חיישנים מסוימים עשויים לשלוח מידע חיישן ישירות ליישומים.

חיישני מיקום וחיישנים אחרים

### [לראש](#page-8-0) [הדף](#page-8-0)

מעבר ל'תוכניות ותכונות' בלוח הבקרה ולאחר מכן בחירה באפשרות **הפעל או בטל תכונות Windows**.

של Windows לאבחן בעיות בתוכנה שבה אתה משתמש ולספק פתרונות. לא לכל בעיה יש פתרון, אך כאשר ישנם פתרונות זמינים, הם מוצעים כשלבים בפתרון בעיה שדיווחת עליה או כעדכונים להתקנה. כדי לסייע במניעת בעיות ובהפיכת התוכנה למהימנה יותר, חלק מהפתרונות כלולים גם בערכות Pack Service ובגירסאות עתידיות של התוכנה.

שירות דיווח השגיאות של Microsoft מספק גם את 'תיקון התקנה', שירות דיווח שגיאות שעשוי לפעול במהלך התקנת Windows אם מתעוררת בעיה.

#### המידע שנאסף, מעובד או משודר

תוכניות רבות של Microsoft, כולל 7 Windows, תוכננו לפעול עם שירות הדיווח. אם מתרחשת בעיה באחת מתוכניות אלה, ייתכן שתישאל אם ברצונך לדווח עליה. אם אתה מארח מחשבים וירטואליים באמצעות מערכת הפעלה של Windows, דוחות שנוצרים על-ידי מערכת ההפעלה של Windows עבור שירות דיווח השגיאות של Microsoft עשויים לכלול מידע אודות מחשבים וירטואליים.

שירות הדיווח אוסף את המידע השימושי עבור אבחון ופתרון של הבעיה שאירעה, כגון:

- היכן בתוכנה או בחומרה הבעיה אירעה
	- סוג הבעיה או חומרתה
	- קבצים המסייעים בתיאור הבעיה
	- מידע בסיסי אודות התוכנה והחומרה
- בעיות אפשריות של תאימות וביצועים של תוכנה

דוחות אלה עשויים להכיל מידע אישי באופן לא מכוון. לדוגמה, דוח שמכיל תמונת מצב של זיכרון המחשב עשוי לכלול גם את שמך, חלק ממסמך שעליו עבדת או נתונים ששלחת לאחרונה לאתר אינטרנט. אם קיימת סבירות שדוח מסוים יכיל מידע מסוג זה, Windows ישאל אם ברצונך לשלוח מידע זה, גם אם הפכת דיווח אוטומטי לזמין באמצעות האפשרות 'הגדרות מומלצות' בהתקנה או בלוח הבקרה. פעולה זו מאפשרת לך לסקור את הדוח לפני שליחתו ל- Microsoft. ניתן לאחסן דוחות הכוללים קבצים ונתונים במחשב שלך עד שתהיה לך אפשרות לסקור ולשלוח אותם, או לאחר שליחתם.

בחירה ושליטה אם תבחר בהגדרות המומלצות במהלך התקנת 7 Windows, תגרום בכך להפעלת חיפוש פתרונות אוטומטי, אשר ישלח דוחות שגיאות בסיסיים ויחפש פתרונות לבעיות שדווחו. אם תשתמש בחיפוש ובדיווח האוטומטיים, בדרך כלל לא תתבקש לשלוח ל- Microsoft

Microsoft עשויה לשתף מידע שנאסף אודות שגיאות ובעיות. Microsoft משתמשת במידע שנאסף עבור ניתוח סטטיסטי. מידע נצבר אינו כולל מידע ספציפי מדוחות בודדים או מידע אישי או סודי כלשהו שייתכן שנאסף מדוח.

השימוש במידע Microsoft משתמשת במידע אודות שגיאות ובעיות כדי לשפר את המוצרים ואת השירותים של Microsoft וכן כדי לשפר תוכנות וחומרה של ספקים חיצוניים שנועדו לשימוש עם מוצרים ושירותים אלו. העובדים, הקבלנים, הספקים והשותפים של Microsoft עשויים לקבל גישה למידע שנאסף על-ידי שירות הדיווח. עם זאת, הם ישתמשו במידע רק כדי לתקן או לשפר מוצרים ושירותים של Microsoft וכן תוכנה וחומרה של ספקים חיצוניים המיועדות לשימוש עם מוצרים ושירותים של Microsoft.

שירות דיווח שגיאות של Microsoft יוצר מזהה ייחודי כללי )GUID) המאוחסן במחשב שלך ונשלח עם דוחות שגיאות כדי לזהות את המחשב שלך באופן ייחודי. ה- GUID הוא מספר שנוצר באקראי; הוא אינו מכיל מידע אישי ולא נעשה בו שימוש כדי לזהות אותך. אנו משתמשים ב- GUID כדי לדעת עד כמה נרחב המשוב שאנו מקבלים וכיצד לקבוע עבורו עדיפות. לדוגמה, ה- GUID מאפשר ל- Microsoft להבחין בין לקוח אחד שנתקל בבעיה מאה פעמים לבין מאה לקוחות שנתקלו באותה בעיה פעם אחת.

לאחר שליחת דוח, ייתכן ששירות הדיווח יבקש ממך מידע נוסף אודות השגיאה שבה נתקלת. אם תבחר לספק את מספר הטלפון או את כתובת הדואר האלקטרוני שלך במידע זה, דוח השגיאות שלך יהיה ניתן לזיהוי באופן אישי. Microsoft עשויה לבקש ממך מידע נוסף כדי לסייע בפתרון הבעיה שעליה דיווחת.

אם דוח שגיאות מכיל מידע אישי, Microsoft אינה משתמשת במידע כדי לזהות אותך או כדי ליצור עמך קשר. בנוסף, אם תהפוך דיווח אוטומטי לזמין באמצעות האפשרות 'הגדרות מומלצות' בהתקנה או בלוח הבקרה, שירות הדיווח ישלח באופן אוטומטי מידע בסיסי אודות המיקום שבו מתרחשות הבעיות, אך דוחות אלה לא יכללו את הפרטים שתוארו לעיל.

## [לראש](#page-8-0) [הדף](#page-8-0)

הזמנת הדפסות

בחירה ושליטה פועלים Network List -ו Network Location Awareness השירותים כברירת מחדל. מנהל מערכת יכול להפוך שירותים אלה ללא זמינים באמצעות האפשרויות הניתנות ב'שירותים' בתוך 'כלי ניהול'. הפיכת השירותים ללא זמינים אינה מומלצת מאחר שפעולה זו תמנע מחלק מהתכונות של Windows לפעול כראוי.

השימוש במידע מלבד המידע הסטנדרטי אודות המחשב שנשלח לשרת של Microsoft במהלך בדיקות קישוריות רשת, לא נשלח מידע ל- Microsoft, אך הוא הופך לזמין לתוכניות במחשב שלך המבקשות מידע אודות קישוריות רשת.

המידע שנאסף, מעובד או משודר פרופילים של קישוריות רשת מאוחסנים ברישום. פרופילים של קישוריות רשת יכולים לכלול את שירות List Network, המספק היסטוריה של כל הרשתות שביקרת בהן ואת התאריך והשעה של החיבור האחרון. ייתכן שמצב קישוריות הרשת שלך ייקבע באמצעות נסיונות להתחבר לשרת של Microsoft שנועד למטרה זו.

אופן הפעולה של תכונה זו תכונה זו אוספת מידע אודות קישוריות הרשת של האינטרנט והאינטרא-נט, כגון סיומת שירות שמות התחום )DNS )במחשב שלך, שם הרשת וכתובת השער של רשתות שאליהן מתחבר המחשב שלך. התכונה 'מודעות לרשת' הופכת את מידע הקישוריות לזמין לתוכניות במחשב שלך שעשויות להזדקק לו כדי לפעול כראוי.

מודעות לרשת

### [לראש](#page-8-0) [הדף](#page-8-0)

לקבלת מידע נוסף, עיין בהצהרת הפרטיות עבור [שירות](http://go.microsoft.com/fwlink/?LinkId=248604) [דיווח](http://go.microsoft.com/fwlink/?LinkId=248604) [שגיאות](http://go.microsoft.com/fwlink/?LinkId=248604) [של](http://go.microsoft.com/fwlink/?LinkId=248604) [Microsoft](http://go.microsoft.com/fwlink/?LinkId=248604).

מידע בסיסי אודות שגיאות. אם נדרש דוח שגיאות מפורט יותר, תתבקש לסקור אותו. באפשרותך לשנות הגדרה זו בכל עת על-ידי מעבר ל'מרכז הפעולות' בלוח הבקרה.

### [לראש](#page-8-0) [הדף](#page-8-0)

בחירה ושליטה באפשרותך להשתמש בהזמנת הדפסות כדי לבחור אילו תמונות לשלוח ובאיזה שירות להשתמש להדפסת התמונות. ייתכן שתוכניות מסוימות לניהול תמונות יוכלו לסייע לך בהסרת מידע אישי מאוחסן לפני שליחת תמונות להדפסה. כמו כן, ייתכן שיהיה באפשרותך לערוך את מאפייני הקובץ כדי להסיר מידע אישי מאוחסן. לקבלת מידע נוסף אודות הצגה או שינוי של מאפייני קובץ, ראה 'עזרה ותמיכה של Windows'.

השימוש במידע ייתכן שהשירות המקוון להדפסת תמונות ישתמש במידע שאוחסן בקבצי התמונות הדיגיטליות על-ידי המצלמה בתהליך ההדפסה, לדוגמה, כדי לכוונן את הצבע או את החדות של התמונה לפני הדפסתה. יתכן שהשירות המקוון להדפסת תמונות ישתמש במידע שאוחסן על-ידי תוכניות לניהול תמונות דיגיטליות להדפסה ככיתובים בצד הקדמי או האחורי של העותק המודפס. השימוש של השירותים המקוונים להדפסת תמונות במידע זה ובמידע אחר שאתה מספק להם, כגון מידע שאתה מזין באתרי האינטרנט שלהם, יהיה כפוף לנוהגי הפרטיות של השירותים.

לאחר שתבחר שירות מקוון של הדפסת תמונות באמצעות התכונה 'הזמנת הדפסות', תנותב מחדש לאתר האינטרנט של השירות המוצג בחלון 'הזמנת הדפסות'. המידע שאתה מזין באתר האינטרנט של השירות המקוון להדפסת תמונות מועבר לשירות.

המידע שנאסף, מעובד או משודר אם תחליט לבצע הזמנה בשירות מקוון של הדפסת תמונות, התמונות הדיגיטליות שלך יישלחו דרך האינטרנט לשירות שבחרת. מיקומי הקבצים המלאים של התמונות הדיגיטליות שתבחר יישלחו לשירות כדי לאפשר לשירות להציג ולהעלות את התמונות. קבצי תמונות דיגיטליות עשויים להכיל נתונים אודות התמונה שאוחסנו בקובץ על-ידי המצלמה, כגון התאריך והשעה שבהם צולמה התמונה. הקבצים עשויים להכיל גם מידע אישי (כגון כיתובים) ששויך לקובץ באמצעות תוכניות לניהול תמונות דיגיטליות וסייר Windows. לקבלת מידע נוסף, ראה 'מאפיינים' (להלן).

במחשב שלך או בכונן רשת לשירות מקוון של הדפסת תמונות שתבחר. בהתאם לשירות, באפשרותך לקבל את התמונות בדואר לאחר הדפסתן או לאסוף את התמונות המודפסות בחנות הקרובה למקום מגוריך.

אופן הפעולה של תכונה זו התכונה 'הכנס-הפעל' של Windows הופכת את ההתקנה של התקני חומרה במחשב לקלה יותר. בעת חיבור התקן הכנס-הפעל, Windows מתקין באופן אוטומטי מנהלי התקנים תואמים, מעדכן את המחשב כך שיזהה את ההתקן ומקצה את משאבי המערכת הדרושים למחשב כדי לפעול עם ההתקן. לאחר התקנת התקן הכנס-הפעל, תצורת מנהל ההתקן נקבעת והוא נטען באופן דינאמי בכל פעם שאתה משתמש בהתקן, בדרך כלל מבלי לדרוש קלט.

### הכנס-הפעל

### [לראש](#page-8-0) [הדף](#page-8-0)

בחירה ושליטה ניתן לנטר באמצעות בקרת הורים רק משתמשים שאינם בעלי הרשאות ניהול. לא ניתן לנטר מנהלי מערכת, ויש להם שליטה מלאה בהגדרות וביומן הרישום. בקרת הורים אינה מופעלת כברירת מחדל. רק מנהלי מערכת רשאים להפעיל תכונה זו. משתמשים אחרים יכולים להציג את ההגדרות שמנהל מערכת החיל על החשבון שלהם בלבד. ילד שהופעל עליו ניטור או הוטלו עליו הגבלות יקבל הודעה באמצעות סמל באזור ההודעות המעיד על כך שבקרת הורים הופעלה עבור חשבונו. באפשרותך לגשת לבקרת הורים על-ידי מעבר ל'בקרת הורים' בלוח הבקרה.

השימוש במידע ההגדרות של בקרת הורים משמשות כדי לקבוע אילו פעילויות להגביל או לנטר. לא נשלח מידע ל- Microsoft.

המידע שנאסף, מעובד או משודר ההגדרות של בקרת הורים ויומן רישום הפעילויות מאוחסנים מקומית. יומן רישום הפעילויות של בקרת הורים מכיל מידע אודות הפעילות של ילד וכן שינויים בהגדרות בקרת ההורים עבור אותו ילד.

לילדים הרשאות ניהול.

אופן הפעולה של תכונה זו תכונה זו מסייעת להורים להגביל ולנטר את פעילות ילדיהם במחשב. ניתן לקבוע הגבלות על המשחקים שבהם הילדים יכולים לשחק ועל התוכניות שהם יכולים להפעיל. כדי להשתמש בתכונה זו כראוי, רק הורים צריכים להיות מנהלי מערכת במחשב, ואין להעניק

בקרת הורים

המידע שנאסף, מעובד או משודר

בעת התקנת התקן הכנס-הפעל, לקוח Update Windows יוצר קשר עם שירות Update Windows המקוון לשם חיפוש והורדה של מנהלי התקנים. לקוח Update Windows מטפל בכל התקשורת בין המחשב לבין Update Windows. כדי ללמוד עוד אודות המידע הנאסף על-ידי Update Windowsואופן השימוש בו, עיין ב [הצהרת](http://go.microsoft.com/fwlink/?linkid=50142) [הפרטיות](http://go.microsoft.com/fwlink/?linkid=50142) [של](http://go.microsoft.com/fwlink/?linkid=50142) [שירותי](http://go.microsoft.com/fwlink/?linkid=50142) [עדכונים](http://go.microsoft.com/fwlink/?linkid=50142).

### השימוש במידע

התכונה 'הכנס-הפעל' מזהה ומנהלת התקני הכנס-הפעל, תוך ביצוע משימות כגון: קביעה של דרישות משאבי חומרה; איתור מנהלי התקנים מתאימים; טעינה וביטול טעינה של מנהלי התקנים; וכן, יחד עם ניהול צריכת חשמל, טיפול בתהליכי הפסקה והפעלה עבור התקנים. בעת התקנת התקן הכנס-הפעל, המידע שנשלח לשירות המקוון Update Windowsמשמש להורדה ולהתקנה של מנהלי ההתקנים המתאימים.

### בחירה ושליטה

התכונה 'הכנס-הפעל' זמינה כברירת מחדל. כדי לסייע במניעת בעיות מהימנות, אין אפשרות להפוך את התכונה 'הכנס-הפעל' ללא זמינה. עם זאת, מנהלי מערכת יכולים לקבוע את מיקומי החיפוש עבור מנהלי התקנים או למנוע ממשתמשים וממחשבים גישה אוטומטית ל- Update Windows.

### [לראש](#page-8-0) [הדף](#page-8-0)

הרחבות הכנס-הפעל

אופן הפעולה של תכונה זו

התכונה 'הרחבות הכנס-הפעל' )X-PnP )מספקת עבור התקנים המחוברים לרשת את אותה חוויה שהתכונה 'הכנס-הפעל' מספקת עבור התקנים המחוברים ישירות למחשב. בנוסף, תכונה זו מאפשרת למחשב לגלות התקנים ברשת המקומית ולהתחבר אליהם, וכן מאפשרת להתקנים התומכים ב- X-PnP לשדר את נוכחותם ברשת מקומית. לאחר התקנת התקן מותאם X-PnP, תצורת מנהל ההתקן נקבעת והוא נטען בכל פעם שאתה משתמש בהתקן, בדרך כלל מבלי לדרוש קלט.

המידע שנאסף, מעובד או משודר

התקנים המותאמים ל- X-PnP עשויים לפרסם את נוכחותם ברשת

**תוכנית לא תואמת ידועה:** אם התוכנית מופיעה ברשימה של תוכניות לא תואמות ידועות הכלולה ב- 7 Windows , המסייע Assistant Compatibility Program מופעל. אם ידוע שהתוכנית גורמת לבעיה חמורה, היא תיחסם. אם לא, Assistant Compatibility Program יזהיר אותך לגבי בעיית אי-התאימות ויציע לך את האפשרות להפעיל את התוכנית. בכל מקרה, Assistant Compatibility Program מציע את האפשרות של בדיקה באינטרנט לאיתור מידע או פתרונות.

אופן הפעולה של תכונה זו אם נמצאת שגיאה של אי-תאימות בתוכנית שאתה מנסה להפעיל, Assistant Compatibility Program ינסה לסייע לך בפתרון בעיית התאימות. ישנם שני סוגים של תוכניות שבהן התכונה יכולה לסייע:

Program Compatibility Assistant

### [לראש](#page-8-0) [הדף](#page-8-0)

בחירה ושליטה מנהלי מערכת יכולים לקבוע את מיקומי החיפוש עבור מנהלי התקנים או למנוע ממשתמשים וממחשבים גישה אוטומטית ל- Update Windows. לא קיים אמצעי להפיכת X-PnP ללא זמין או לבקרה על המידע שנשלח על-ידי התקן מותאם X-PnP לאחר שבוצעה גישה אליו ברשת. לפני צירוף התקנים מותאמי X-PnP לרשת שלך, אנו ממליצים שתוודא כי הרשת מאובטחת. לקבלת מידע אודות סיוע באבטחת רשת, ראה 'עזרה ותמיכה של Windows'.

השימוש במידע בעת התקנת התקן מותאם X-PnP, המידע שנשלח לשירות המקוון Update Windows משמש להורדה, להתקנה ולניהול של מנהלי ההתקנים המתאימים. המידע שנשלח ברשת המקומית משמש לזיהוי ההתקן ולמתן אפשרות גישה לתכונות שההתקן מציע.

המקומית על-ידי שידור נתונים, כגון כתובת ה- IP של ההתקן ו- GUID, ברשת המקומית. התכונה X-PnP תומכת בטווח רחב של התקנים, כולל כונני רשת והתקנים (כגון מצלמות דיגיטליות) שיכולים להכיל מידע אישי. בעת התקנת התקן מותאם X-PnP, לקוח Update Windows יוצר קשר עם השירות המקוון Update Windows לשם חיפוש והורדה של מנהלי התקנים. לקוח Update Windows מטפל בכל התקשורת בין המחשב לבין Update Windows. כדי ללמוד עוד אודות המידע הנאסף על-ידי Update Windowsואופן השימוש בו, עיין ב [הצהרת](http://go.microsoft.com/fwlink/?linkid=50142) [הפרטיות](http://go.microsoft.com/fwlink/?linkid=50142) [של](http://go.microsoft.com/fwlink/?linkid=50142) [שירותי](http://go.microsoft.com/fwlink/?linkid=50142) [עדכונים](http://go.microsoft.com/fwlink/?linkid=50142).

### **תוכנית שנכשלת באופן שמראה על אי-תאימות:** אם תוכנית נכשלת באופן שאופייני לתוכניות לא תואמות, Program Assistant Compatibility מופעל ומציע לך את האפשרות להפעיל את התוכנית שוב עם הגדרות תאימות מומלצות. לדוגמה, ייתכן שתוכניות שנכשלות מאחר שדרושה להן רזולוציית מסך ספציפית יוכלו לפעול במחשב שלך גם אם תשתמש ברזולוציית מסך אחרת.

#### המידע שנאסף, מעובד או משודר

Assistant Compatibility Program פועל עם שירות דיווח שגיאות של Microsoft כדי לדווח על שגיאות אי-תאימות ל- Microsoft. ייתכן שייווצרו דוחות שגיאות הכוללים מידע כגון שם התוכנית, הגדרות התאימות הנדרשות והפעולות שביצעת בתוכנית עד כה. אם תנסה להפעיל תוכנית שמופיעה ברשימה של תוכניות לא תואמות ידועות, ייווצר דוח שגיאות רק כאשר תבחר באפשרות לחפש פתרון באינטרנט. אם התוכנית נכשלת באופן שמצביע על אי-תאימות, דוח שגיאות נוצר באופן מיידי. אלא אם הסכמת בעבר לדיווח אוטומטי על בעיות כדי שיהיה באפשרותך לחפש פתרונות, תישאל אם ברצונך לשלוח את דוח השגיאות. Microsoft אינה משתמשת במידע כדי לזהות אותך או כדי ליצור עמך קשר.

לקבלת מידע נוסף אודות דוחות השגיאות של Windows והפרטיות שלך, ראה [שירות](http://go.microsoft.com/fwlink/?LinkId=248604) [דיווח](http://go.microsoft.com/fwlink/?LinkId=248604) [שגיאות](http://go.microsoft.com/fwlink/?LinkId=248604) [של](http://go.microsoft.com/fwlink/?LinkId=248604) [Microsoft.](http://go.microsoft.com/fwlink/?LinkId=248604)

### השימוש במידע

דוחות שגיאות משמשים כדי לספק לך תגובות לבעיות שעליהן אתה מדווח עבור התוכניות שלך. התגובות כוללות קישורים, כאשר אלה זמינים, לאתר האינטרנט של ספק התוכנית, כדי שתוכל ללמוד עוד אודות פתרונות אפשריים. דוחות שגיאות שנוצרו כתוצאה מכשלים בתוכניות משמשים כדי לנסות לקבוע איזו הגדרה יש להתאים כאשר אתה נתקל בבעיות תאימות של יישומים עבור התוכניות שאתה מפעיל בגירסה זו של Windows.

### בחירה ושליטה

תיבת הדו-שיח שמודיעה לך על השגיאה מאפשרת לך לבחור אם ברצונך להשתמש ב- Assistant Compatibility Program כדי לדווח ל- Microsoft על שגיאות תאימות.

### [לראש](#page-8-0) [הדף](#page-8-0)

הכרטיסיה 'תאימות' של מאפייני תוכנית

סוג המידע המאוחסן יהיה תלוי בסוג הקובץ ובתוכניות המשתמשות בו. דוגמאות למאפיינים כוללות את שם הקובץ, תאריך שינוי, גודל הקובץ, מחבר, מילות מפתח והערות. מאפיינים מאוחסנים בתוך הקובץ ועוברים יחד עם הקובץ אם הוא מועבר או מועתק למיקום אחר, כגון מיקום משותף של קבצים, או נשלח כקובץ מצורף לדואר אלקטרוני.

המידע שנאסף, מעובד או משודר

אופן הפעולה של תכונה זו מאפיינים הם פרטי קובץ המאפשרים לך לחפש ולארגן את הקבצים שלך במהירות. חלק מהמאפיינים הם מאפיינים פנימיים של הקובץ (לדוגמה, גודל הקובץ), בעוד שאחרים עשויים להיות ספציפיים לתוכנית או להתקן )לדוגמה, הגדרות המצלמה בעת צילום תמונה או מיקום התמונה(.

מאפיינים

### [לראש](#page-8-0) [הדף](#page-8-0)

בחירה ושליטה כדי ללמוד כיצד לקבוע אם דוחות יישלחו ל- Microsoft, ראה [שירות](http://go.microsoft.com/fwlink/?LinkId=248604) [דיווח](http://go.microsoft.com/fwlink/?LinkId=248604) [שגיאות](http://go.microsoft.com/fwlink/?LinkId=248604) [של](http://go.microsoft.com/fwlink/?LinkId=248604) [Microsoft.](http://go.microsoft.com/fwlink/?LinkId=248604)

השימוש במידע המידע שנשלח ל- Microsoft מהכרטיסיה 'תאימות' משמש כדי לזהות בעיות תאימות עבור התוכניות שאתה מפעיל בגירסה זו של Windows ולמצוא להן פתרונות.

לקבלת מידע נוסף אודות דיווח שגיאות של Microsoft והפרטיות שלך, ראה [שירות](http://go.microsoft.com/fwlink/?LinkId=248604) [דיווח](http://go.microsoft.com/fwlink/?LinkId=248604) [שגיאות](http://go.microsoft.com/fwlink/?LinkId=248604) [של](http://go.microsoft.com/fwlink/?LinkId=248604) [Microsoft.](http://go.microsoft.com/fwlink/?LinkId=248604)

המידע שנאסף, מעובד או משודר בעת החלת הגדרות תאימות באמצעות הכרטיסיה 'תאימות', דיווח שגיאות של Microsoft יוצר דוח המכיל את שם התוכנית ואת הגדרות התאימות שבהן נעשה שימוש. אלא אם הסכמת בעבר לדיווח אוטומטי על בעיות כדי שיהיה באפשרותך לחפש פתרונות, תישאל אם ברצונך לשלוח את דוח השגיאות. Microsoft אינה משתמשת במידע כדי לזהות אותך או כדי ליצור עמך קשר.

אופן הפעולה של תכונה זו אם נתקלת בבעיה של תאימות יישום, באפשרותך להשתמש בכרטיסיה 'תאימות' של חלון מאפייני התוכנית כדי לבצע התאמות בהגדרות התוכנית שעשויות לאפשר לתוכנית לפעול בהצלחה ב- .Windows 7

המידע שנאסף, מעובד או משודר רכיבי החייגן אוספים מהמחשב שלך מידע כגון שם המשתמש, הסיסמה ושם התחום שלך. מידע זה נשלח למערכת שאליה אתה מנסה להתחבר. לא נשלח מידע ל- Microsoft. כדי לסייע בהגנה על פרטיותך ועל אבטחת המחשב שלך, מידע הקשור לאבטחה כגון שם המשתמש והסיסמה שלך מוצפנים ומאוחסנים במחשב שלך.

חיוג לרשת כולל רכיבי חייגן כגון לקוח RAS, מנהל החיבורים וטלפון RAS, וכן חייגני שורת פקודה כגון rasdial.

רכיב של חיבורי גישה מרחוק, חיוג לרשת, מאפשר גישה לאינטרנט באמצעות מודם חיוג או טכנולוגיית פס רחב כגון מודם כבלים או קו מנוי דיגיטלי )DSL). כמו כן, הוא מאפשר חיבור לרשתות פרטיות באמצעות חיבור רשת וירטואלית פרטית )VPN )ושירות גישה מרחוק )RAS). RAS הוא רכיב שמחבר בין מחשב לקוח )בדרך כלל המחשב שלך) למחשב מארח (הידוע גם כשרת גישה מרחוק) באמצעות פרוטוקולים המהווים תקן תעשייתי. טכנולוגיות VPN מאפשרות למשתמשים להתחבר לרשת פרטית, כגון רשת של חברה, באמצעות האינטרנט.

חיבורי גישה מרחוק

אופן הפעולה של תכונה זו

### [לראש](#page-8-0) [הדף](#page-8-0)

בחירה ושליטה באפשרותך לערוך או להסיר מאפיינים מסוימים עבור קובץ באמצעות חלונית התצוגה המקדימה בסייר Windows, או על-ידי לחיצה באמצעות לחצן העכבר הימני על קובץ ולאחר מכן לחיצה על **מאפיינים**. אין אפשרות להסיר באופן זה מספר מאפיינים פנימיים, כגון תאריך שינוי, גודל הקובץ ושם הקובץ, וכן מספר מאפיינים ספציפיים לתוכנית. עבור מאפיינים ספציפיים לתוכנית, באפשרותך לערוך או להסיר מאפיינים אלה רק אם התוכנית ששימשה ליצירת הקובץ תומכת בתכונות אלה. לקבלת מידע נוסף אודות שינוי או הסרה של מאפייני קובץ, ראה 'עזרה ותמיכה של .'Windows

השימוש במידע מאפיינים יכולים לסייע לך לחפש ולארגן את הקבצים שלך במהירות רבה יותר. כמו כן, הם יכולים לשמש תוכניות לביצוע משימות ספציפיות לתוכנית. לא נשלח מידע ל- Microsoft.

בחירה ושליטה

השימוש במידע עדכונים לקבצי תצורה של חיבורים ליישומים ולשולחנות עבודה מרוחקים עשויים לכלול שינויים בהגדרות, כולל מתן גישה לתוכניות חדשות; עם זאת, תוכניות חדשות יפעלו רק אם תבחר להפעיל אותן. תכונה זו גם שולחת מידע למחשבים המרוחקים שבהם פועלות התוכניות המרוחקות. השימוש של התוכניות המרוחקות בנתונים אלה כפוף למדיניות הפרטיות של יצרני התוכניות ושל מנהלי המחשבים המרוחקים. אם אינך משתמש בתכונה 'חיבורים ליישומים ולשולחנות עבודה מרוחקים' כדי לגשת לתוכניות ולשולחנות עבודה ב- Microsoft, לא נשלח מידע ל- Microsoft.

המידע שנאסף, מעובד או משודר בעת הפיכת חיבור לזמין, קבצי תצורה יורדים למחשב שלך מכתובת ה- URL המרוחקת שציינת. קבצי תצורה אלה מקשרים תוכניות ושולחנות עבודה במחשבים מרוחקים כדי שתוכל להפעיל אותם מהמחשב שלך. המחשב שלך יחפש ויוריד עדכונים באופן אוטומטי לקבצי תצורה אלה מזמן לזמן. תוכניות אלה פועלות במחשבים מרוחקים ומידע שאתה מזין בתוכניות משודר דרך הרשת למחשבים מרוחקים.

אופן הפעולה של תכונה זו התכונה 'חיבורים ליישומים ולשולחנות עבודה מרוחקים' מאפשרת לך לגשת לתוכניות ולשולחנות עבודה במחשבים מרוחקים שפורסמו באינטרנט לגישה מרחוק.

חיבורים ליישומים ולשולחנות עבודה מרוחקים

### [לראש](#page-8-0) [הדף](#page-8-0)

בחירה ושליטה עבור חייגנים שאינם של שורת פקודה, באפשרותך לבחור לשמור את הסיסמה שלך על-ידי סימון האפשרות **שמור שם משתמש וסיסמה אלה**. כמו כן, באפשרותך לנקות אפשרות זו בכל עת כדי למחוק את הסיסמה שנשמרה מהחייגן. מאחר שאפשרות זו אינה מופעלת כברירת מחדל, ייתכן שתתבקש לספק סיסמה כדי להתחבר לאינטרנט או לרשת. עבור חייגני שורת פקודה כגון rasdial, לא קיימת אפשרות לשמור את הסיסמה.

השימוש במידע פרטי החייגן משמשים כדי לסייע למחשב שלך להתחבר לאינטרנט. לא נשלח מידע ל- Microsoft.

השימוש במידע המידע שנאסף על-ידי תכונה זו מאפשר לך להתחבר למחשבים מרוחקים שבהם פועלים שירותי מסוף של Windows תוך שימוש בהגדרות המועדפות עליך. שם משתמש, סיסמה ופרטי תחום נאספים כדי לאפשר לך לשמור את הגדרות החיבור שלך וללחוץ פעמיים על קובץ RDP להפעלת חיבור. לא נשלח מידע ל- Microsoft.

אישורים עבור חיבורים אלה, וכן אישורי Proxy של שירותי מסוף, מאוחסנים באמצעות מנהל האישורים. רשימה של שמות שרתים מהימנים של שער שירותי מסוף מאוחסנת ברישום. הרשימה מאוחסנת לצמיתות אלא אם מנהל מערכת מוחק אותה, ואינה נשלחת ל- Microsoft.

המידע שנאסף, מעובד או משודר ההגדרות של 'חיבור לשולחן עבודה מרוחק' מאוחסנות בקובץ פרוטוקול שולחן עבודה מרוחק )RDP )במחשב שלך. הגדרות אלה כוללות את שם התחום שלך וכן הגדרות תצורה של החיבור, כגון שם המחשב המרוחק, שם המשתמש, פרטי תצוגה, פרטי התקן מקומי, פרטי שמע, לוח, הגדרות חיבור ושמות התוכניות המרוחקות.

אופן הפעולה של תכונה זו התכונה 'חיבור לשולחן עבודה מרוחק' מספקת דרך ליצירת חיבור מרוחק למחשב מארח שבו פועלים שירותי מסוף של Windows.

חיבור לשולחן עבודה מרוחק

### [לראש](#page-8-0) [הדף](#page-8-0)

### .'Windows

באפשרותך לבחור אם להשתמש ב'חיבורים ליישומים ולשולחנות עבודה מרוחקים'. באפשרותך להוסיף או להסיר חיבורים ליישומים ולשולחנות עבודה מרוחקים על-ידי מעבר ל'חיבורים ליישומים ולשולחנות עבודה מרוחקים' בלוח הבקרה. באפשרותך להוסיף חיבור חדש על-ידי לחיצה על **הגדרת חיבור חדש באמצעות 'חיבורים ליישומים ולשולחנות עבודה מרוחקים'**והזנת כתובת URL של חיבור בתיבת הדו-שיח. באפשרותך להסיר חיבור ואת קבצי החיבור שלו על-ידי לחיצה על **הסר** בתיבת הדו-שיח של תיאור החיבורים. אם תנתק חיבור מבלי לסגור את כל היישומים הפתוחים, יישומים אלה יישארו פתוחים במחשב המרוחק. חיבורים ליישומים ולשולחנות עבודה מרוחקים אינם מוצגים ברשימה 'הוספה או הסרה של תוכניות' בלוח הבקרה. לקבלת מידע נוסף אודות חיבורים ליישומים ולשולחנות עבודה מרוחקים, ראה 'עזרה ותמיכה של

בחירה ושליטה יש להפוך תכונות RMS לזמינות באמצעות תוכנית מותאמת RMS. הן אינן זמינות כברירת מחדל. באפשרותך לבחור שלא להפוך תכונות

השימוש במידע רשיון השימוש מאפשר לך לגשת למידע מוגן. אישור הזהות משמש לזהות אותך מול שרת RMS ומאפשר לך להגן על מידע ולגשת למידע מוגן.

המידע שנאסף, מעובד או משודר RMS משתמש בכתובת הדואר האלקטרוני שלך כדי לזהות אותך. כתובת הדואר האלקטרוני שלך תאוחסן במחשב ברשיונות שימוש ובאישורי זהות הנוצרים על-ידי שרת RMS. אישורי זהות ורשיונות שימוש מועברים משרתי RMS ואליהם. כתובת הדואר האלקטרוני שלך תאוחסן גם בשרת ה- RMS. אם המחשב שלך מהווה חלק מארגון או מסביבת רשת, שרת ה- RMS נמצא בדרך כלל בבעלות הארגון וממוקם בתוכו. אם אתה משתמש בשירותי RMS של Live Windows, השרת יהיה שרת RMS ב- Microsoft. מידע שנשלח לשרתי RMS של Microsoft נשלח בצורה מוצפנת.

אופן הפעולה של תכונה זו טכנולוגיה היא Rights Management Services (RMS) Client התוכנה להגנה על מידע הפועלת עם תוכניות מותאמות RMS כדי לסייע בהגנה על מידע דיגיטלי מפני שימוש לא מורשה. באפשרותך להגדיר את האופן שבו נמענים ישתמשו במידע שקובץ מכיל, לדוגמה: מי יוכל לפתוח, לשנות, להדפיס או לבצע פעולות אחרות בקובץ. כדי ליצור או להציג קובץ עם הרשאות מוגבלות, צריכה לפעול במחשב תוכנית מותאמת RMS ועליו להיות בעל גישה לשרת .RMS

Rights Management Services (RMS) Client

### [לראש](#page-8-0) [הדף](#page-8-0)

בחירה ושליטה באפשרותך לבחור אם להשתמש ב'חיבור לשולחן עבודה מרוחק'. אם אתה משתמש בתכונה זו, קבצי ה- RDP שלך מכילים מידע הנדרש לשם חיבור למחשב מרוחק, כולל האפשרויות וההגדרות שתצורתן נקבעה כאשר הקובץ נשמר אוטומטית. באפשרותך להתאים אישית קבצי RDP, כולל קבצים עבור התחברות לאותו מחשב עם הגדרות שונות. כדי לשנות אישורים שנשמרו, עבור אל 'מנהל האישורים' בלוח הבקרה. לקבלת מידע נוסף אודות השימוש ב'חיבור לשולחן עבודה מרוחק', ראה 'עזרה ותמיכה של Windows'.

המידע שנאסף, מעובד או משודר Services TPM כולל את הפונקציונליות של אתחול TPM כדי לסייע

אופן הפעולה של תכונה זו חומרת האבטחה Module Platform Trusted( TPM )היא שבב זעיר המוכלל במחשבים מסוימים. אם השבב קיים ומאותחל, הוא מאפשר למחשב שלך לנצל תכונות אבטחה מתקדמות כגון 'הצפנת כונן של BitLocker 'במלואן.

Trusted Platform Module (TPM) Services

### [לראש](#page-8-0) [הדף](#page-8-0)

בחירה ושליטה באמצעות כלי שורת הפקודה netsh, באפשרותך לשנות את השאילתה שהשירות שולח באינטרנט כדי להשתמש בשרתים שאינם של Microsoft, או לחלופין לבטל תכונה זו.

השימוש במידע המידע שנשלח מהמחשב שלך על-ידי Teredo משמש כדי לקבוע אם המחשב מחובר לאינטרנט ואם יש לו אפשרות לאתר שירות 6IPv ציבורי. לאחר איתור השירות, נשלח מידע כדי לנהל חיבור עם שירות ה- 6IPv.

המידע שנאסף, מעובד או משודר בכל פעם שאתה מפעיל את המחשב שלך, אם עליך להתחבר לפרוטוקול אינטרנט גירסה 6 )6IPv), Teredo ינסה לאתר שירות אינטרנט ציבורי מסוג 6IPv באינטרנט. אם אתה משתמש בתוכנית הדורשת מ- Teredo להשתמש בקישוריות 6IPv או אם תקבע את תצורת חומת האש שלך כך שתאפשר תמיד קישוריות 6IPv, Teredo ייצור קשר מעת לעת עם שירות Teredo Microsoft באינטרנט. המידע היחיד שנשלח ל- Microsoft הוא מידע סטנדרטי אודות המחשב ושם השירות המבוקש (לדוגמה, teredo.ipv6.microsoft.com).

אופן הפעולה של תכונה זו טכנולוגיית Teredo( Teredo )מאפשרת למחשבים ולרשתות לקיים תקשורת באמצעות פרוטוקולי רשת מרובים.

טכנולוגיית Teredo

### [לראש](#page-8-0) [הדף](#page-8-0)

אלה לזמינות ולא להשתמש בהן; עם זאת, אם לא תהפוך אותן לזמינות, לא יהיה באפשרותך לפתוח קבצים עם הרשאות מוגבלות.

לך להפעיל את TPM וליצור עבורו בעלים. כחלק מתהליך האתחול, תתבקש ליצור סיסמת בעלים של TPM. כדי להשתמש ב- TPM של המחשב שלך, עליך ליצור סיסמת בעלים של TPM. סיסמת הבעלים של TPM מסייעת להבטיח שרק לך תהיה גישה לפונקציות הניהול של ה- TPM. שמירת סיסמת הבעלים של TPM מאפשרת לך לנהל בקלות את הגישה ל- TPM.

אשף אתחול TPM מאפשר לך להדפיס את סיסמת הבעלים של TPM או לשמור אותה בקובץ בכונן הבזק מסוג USB. קובץ שמור מכיל פרטי מתן הרשאות עבור הבעלים של TPM שנגזרים מסיסמת הבעלים של TPM. הקובץ מכיל גם מידע אודות שם המחשב, גירסת מערכת ההפעלה, המשתמש היוצר ותאריך היצירה כדי לסייע לך בזיהוי הקובץ.

לכל TPM יש מפתח הסבה ייחודי של הצפנה המשמש אותו כדי להראות את מקוריותו. ייתכן שיצרן המחשב שלך יצר את מפתח ההסבה ואחסן אותו ב- TPM. לחלופין, ייתכן שיהיה על 7 Windows להפעיל את יצירת מפתח ההסבה בתוך ה- TPM. מפתח ההסבה לעולם אינו נחשף באופן מלא מחוץ ל- TPM, ולאחר שנוצר אין אפשרות לאפס אותו.

לאחר אתחול ה- TPM, תוכניות יכולות להשתמש ב- TPM כדי ליצור מפתחות הצפנה ייחודיים נוספים ולסייע באבטחתם. לדוגמה, 'הצפנת כונן של BitLocker 'משתמשת ב- TPM כדי לסייע בהגנה על המפתח שמצפין את הכונן הקשיח.

#### השימוש במידע

אם אתה בוחר לשמור את סיסמת הבעלים של TPM בקובץ, פרטי המחשב והמשתמש הנוספים שנשמרים בקובץ זה יסייעו לך בזיהוי המחשב וה- TPM התואמים. מפתח הסבת TPM משמש את Windows רק במהלך אתחול ה- TPM להצפנת סיסמת הבעלים של TPM לפני שליחתה ל- Windows .TPM אינו משדר מפתחות הצפנה אל מחוץ למחשב.

### בחירה ושליטה

לאחר אתחול ה- TPM של המחשב, Services TPM מאפשר למנהל מערכת למנוע גישה לפונקציונליות TPM נבחרת באמצעות תכונה של ניהול פקודות. כברירת מחדל, Windows חוסם פקודות TPM שעלולות לחשוף מידע אישי, וכן פקודות TPM שכבר אינן בשימוש בגירסאות נוכחיות של החומרה. מנהל מערכת יכול לשנות רשימת חסימות זו.

באפשרותך לבחור לבטל את ה- TPM בכל עת. ביטול ה- TPM מונע

מתוכנה במחשב שלך להשתמש ביכולות ההצפנה של ה- TPM. כמו כן, באפשרותך לבחור לנקות את ה- TPM ולאפס אותו לברירות המחדל של היצרן. ניקוי ה- TPM גורם להסרה של פרטי הבעלים ושל כל נתוני ההצפנה או המפתחות המבוססים על TPM שתוכניות עשויות היו ליצור כאשר ה- TPM היה בשימוש, פרט למפתח ההסבה.

### [לראש](#page-8-0) [הדף](#page-8-0)

### עדכון אישורי בסיס

אופן הפעולה של תכונה זו התכונה 'עדכון אישורי בסיס' יוצרת קשר עם השירות המקוון Update Windows כדי לבדוק אם Microsoft הוסיפה רשות אישורים לרשימת הרשויות המהימנות שלה, אך רק כאשר מוצג בתוכנית אישור שהונפק על-ידי רשות אישורים שלא ניתן בה אמון באופן ישיר )אישור שאינו מאוחסן ברשימת אישורים מהימנים במחשב שלך(. אם רשות האישורים נוספה לרשימת הרשויות המהימנות של Microsoft, האישור שלה יתווסף באופן אוטומטי לרשימת האישורים המהימנים במחשב שלך.

המידע שנאסף, מעובד או משודר

התכונה 'עדכון אישורי בסיס' שולחת לשירות המקוון Windows Update בקשה לקבלת הרשימה הנוכחית של רשויות אישורים המשמשות כבסיס בתוכנית אישורי הבסיס של Microsoft. אם אישור לא מהימן מופיע ברשימה, התכונה 'עדכן אישורי בסיס' משיגה אישור זה מ- Update Windows ומוסיפה אותו למאגר האישורים המהימנים במחשב שלך. המידע המועבר כולל את השמות ואת קודי ה- Hash המוצפנים של אישורי הבסיס. Microsoft אינה עושה שימוש במידע זה כדי לזהות אותך או כדי ליצור עמך קשר.

לקבלת מידע נוסף אודות Update Windows והפרטיות שלך, קרא את [הצהרת](http://go.microsoft.com/fwlink/?linkid=50142) [הפרטיות](http://go.microsoft.com/fwlink/?linkid=50142) [של](http://go.microsoft.com/fwlink/?linkid=50142) [שירותי](http://go.microsoft.com/fwlink/?linkid=50142) [עדכונים](http://go.microsoft.com/fwlink/?linkid=50142).

השימוש במידע המידע משמש את Microsoft לעדכון רשימת האישורים המהימנים במחשב שלך.

בחירה ושליטה התכונה 'עדכון אישורי בסיס' זמינה כברירת מחדל. מנהלי מערכת יכולים לקבוע את תצורת המדיניות הקבוצתית להפיכת התכונה 'עדכון אישורי בסיס' ללא זמינה במחשב.

בחירה ושליטה כדי לאפשר או למנוע גילוי של התקני UPnP ברשת שלך, באפשרותך להפוך את 'גילוי רשת' לזמין או ללא זמין על-ידי מעבר ל'מרכז הרשת והשיתוף' בלוח הבקרה ולחיצה על **שינוי הגדרות שיתוף מתקדמות**. כברירת מחדל, טכנולוגיית UPnP תהיה זמין אם

השימוש במידע המידע שמוחלף כולל מידע בסיסי אודות ההתקנים והשירותים שהם מציעים, וכן כתובת URL שיכולה לשמש לאיסוף מידע נוסף, כגון היצרן, הדגם והמספר הסידורי של ההתקן. בנוסף, המידע עשוי לכלול רשימה של התקנים ושירותים, וכן כתובות URL המשמשות לגישה לתכונות. עבור יישומים בעלי הרשאת גישה להתקני UPnP, התקנים שתצורתם נקבעה כראוי יכולים לשלוח ליישום מידע המאוחסן בהתקן, כולל מוסיקה, תמונות, סרטי וידאו ומסמכים. ליישומים מסוימים עשויה להיות יכולת ללכוד זרמים לא מוצפנים וליצור עותק של המידע המאוחסן בהתקן.

ומסמכים.

המידע שנאסף, מעובד או משודר אם טכנולוגיית UPnP מוצאת התקני UPnP ברשת שלך, המחשב שלך יכול לקבל מידע מהתקנים אלה, כולל שינויים במצבם. אם התקן UPnP מספק כתובת URL, באפשרותך להשתמש בדפדפן כדי לגשת לתכונות בקרה, למידע או ליכולות ספציפיות להתקן מאת היצרן. התקנים שתצורתם נקבעה כראוי עשויים גם לאפשר גישה למידע המאוחסן בהתקן, כולל מוסיקה, תמונות, סרטי וידאו

אופן הפעולה של תכונה זו טכנולוגיית UPnP מספקת בקרת התקן מסוג עמית לעמית עבור התקני רשת. טכנולוגיית UPnP מסייעת בחיפוש התקנים ושירותים ברשתות ומאפשרת לך להפעיל עליהם בקרה, כל זאת באמצעות פרוטוקולים המבוססים על תקנים.

טכנולוגיית TMUPnP

### [לראש](#page-8-0) [הדף](#page-8-0)

מידע נוסף אם יוצג בפניך אישור שהונפק על-ידי רשות בסיס שלא ניתן בה אמון באופן ישיר והרכיב 'עדכון אישורי בסיס' אינו מותקן במחשב שלך, לא תוכל להשלים את הפעולה שדרשה אימות. לדוגמה, ייתכן שלא תוכל להתקין תוכנה, להציג הודעת דואר אלקטרוני מוצפנת או חתומה דיגיטלית או להשתמש בדפדפן לביצוע הפעלה מוצפנת. תקבע את תצורת המחשב שלך עבור הצטרפות לרשת ביתית, אך היא לא תהיה זמינה אם תבחר ברשת בעבודה או ברשת ציבורית. לקבלת מידע נוסף אודות גילוי רשת, עיין ב'עזרה ותמיכה של .'Windows

לפני שתאפשר להתקני UPnP לקיים תקשורת ברשת שלך, אנו ממליצים שתוודא כי הרשת מאובטחת. לקבלת מידע אודות סיוע באבטחת רשת אלחוטית, ראה 'עזרה ותמיכה של Windows'.

#### [לראש](#page-8-0) [הדף](#page-8-0)

Windows Anytime Upgrade

אופן הפעולה של תכונה זו Upgrade Anytime Windows מאפשר לך לשדרג בקלות את גירסת 7 Windows שברשותך על-ידי ניתובך לאתר אינטרנט של ארגון מסחרי שותף שבו תוכל לרכוש את השדרוג.

המידע שנאסף, מעובד או משודר

בעת שימוש ב- Upgrade Anytime Windows, אתה נשלח לאתר אינטרנט של Microsoft. יישלח גם מידע נוסף, כולל המהדורה הנוכחית של 7 Windows שברשותך, קוד המדינה או האזור, הגירסה שאליה ברצונך לשדרג, הספק שממנו נרכשה מערכת ההפעלה הנוכחית שלך והסוחר שאליו יש להפנות את בקשת השדרוג שלך.

לאחר השדרוג של גירסת 7 Windows שברשותך, ייתכן שיהיו עדכונים זמינים ב- Update Windows. כחלק מ- Anytime Windows Upgrade, עדכונים אלה יורדו ויותקנו במחשב שלך בהתאם להגדרות Update Windows שלך. כדי ללמוד עוד אודות המידע הנאסף על-ידי Update Windowsואופן השימוש בו, עיין ב [הצהרת](http://go.microsoft.com/fwlink/?linkid=50142)

[הפרטיות](http://go.microsoft.com/fwlink/?linkid=50142) [של](http://go.microsoft.com/fwlink/?linkid=50142) [שירותי](http://go.microsoft.com/fwlink/?linkid=50142) [עדכונים](http://go.microsoft.com/fwlink/?linkid=50142).

השימוש במידע

המידע משמש כדי לקשר בינך לבין הסוחר ולסייע לוודא שבאפשרותך לשדרג את המחשב שלך לגירסה הנכונה של Windows. המידע נשלח תחילה לשרת של Microsoft, שם הוא משמש למטרות ביקורת, ולאחר מכן מנותב מחדש לסוחר השותף המתאים.

בחירה ושליטה באפשרותך להתחיל שדרוג בכל עת, או לבטל את תהליך הרכישה בכל עת. מנהלי מערכת יכולים להפוך את Anytime Windows Upgrade ללא זמין באמצעות מדיניות קבוצתית. לקבלת מידע נוסף אודות Upgrade Anytime Windows, ראה 'עזרה ותמיכה של .'Windows

[לראש](#page-8-0) [הדף](#page-8-0)

התוכנית לשיפור חוויית הלקוח )CEIP )של Windows

אופן הפעולה של תכונה זו אם תבחר להשתתף ב- CEIP Windows, חברת Microsoft תאסוף מידע בסיסי אודות האופן שבו אתה משתמש בתוכניות, במחשב שלך, בהתקנים מחוברים וב- 7 Windows. בנוסף, אנו אוספים מידע אודות ההגדרה והביצועים של גורמים אלה. כשאתה משתתף, CEIP גם יוריד מעת לעת קובץ כדי לאסוף מידע אודות בעיות שבהן אתה עשוי להיתקל ב- Windows. דוחות CEIP נשלחים ל- Microsoft כדי לסייע בשיפור התכונות שבהן הלקוחות שלנו משתמשים בתדירות הגבוהה ביותר וכדי ליצור פתרונות לבעיות נפוצות. Microsoft אינה משתמשת במידע שנאסף כדי לזהות אותך או כדי ליצור עמך קשר.

> המידע שנאסף, מעובד או משודר דוחות CEIP כוללים בדרך כלל מידע אודות:

- **תצורה** , כגון מספר המעבדים במחשב שלך, מספר חיבורי הרשת שנמצאים בשימוש, רזולוציות מסך עבור התקני תצוגה והגירסה של Windows שפועלת במחשב. דוחות יכולים גם לכלול פרטי תצורה כגון חוזק האות בין המחשב שלך לבין התקן אלחוטי או התקן מותאם Bluetooth, וכן ציון אם מופעלות תכונות מסוימות כגון חיבורי USB מהירים.
- **ביצועים ומהימנות** , כגון המהירות שבה תוכנית מגיבה ללחיצה על לחצן, מספר הבעיות שאתה נתקל בהן בתוכנית או בהתקן ומהירות השליחה או הקבלה של מידע בחיבור רשת.
	- **שימוש בתוכניות** , כגון התכונות שבהן אתה משתמש בתדירות הגבוהה ביותר, תדירות ההפעלה של תוכניות, תדירות השימוש ב'עזרה ותמיכה של Windows 'ומספר התיקיות שאתה נוהג ליצור בשולחן העבודה.

דוחות CEIP מכילים גם מידע אודות אירועים )נתוני יומן אירועים( במחשב שלך עד שבעה ימים לפני החלטתך להשתתף ב- CEIP. מאחר שרוב המשתמשים מחליטים להשתתף ב- CEIP בתוך מספר ימים לאחר התקנת Windows, Microsoft משתמשת במידע זה כדי

השימוש במידע

### לקבלת מידע נוסף, ראה [התוכנית](https://technet.microsoft.com/library/cc753606(v=ws.10).aspx) [לשיפור](https://technet.microsoft.com/library/cc753606(v=ws.10).aspx) [חוויית](https://technet.microsoft.com/library/cc753606(v=ws.10).aspx) [הלקוח](https://technet.microsoft.com/library/cc753606(v=ws.10).aspx) [של](https://technet.microsoft.com/library/cc753606(v=ws.10).aspx) [Microsoft -](https://technet.microsoft.com/library/cc753606(v=ws.10).aspx) [שאלות](https://technet.microsoft.com/library/cc753606(v=ws.10).aspx) [נפוצות](https://technet.microsoft.com/library/cc753606(v=ws.10).aspx).

בחירה ושליטה אם תבחר בהגדרות המומלצות במהלך התקנת 7 Windows, תגרום בכך להפעלת CEIP Windows. אם תבחר להשתתף, CEIP יאסוף את המידע שתואר לעיל עבור כל המשתמשים במחשב שלך. מנהלי מערכת יכולים להפעיל או לבטל את CEIP על-ידי מעבר ל'מרכז הפעולות' בלוח הבקרה ובחירה באפשרות 'שנה את הגדרות התוכנית לשיפור חוויית הלקוח'.

Microsoft משתמשת במידע של CEIP לשיפור התוכנה שלה. ייתכן גם שנשתף מידע CEIP עם שותפי Microsoft כדי שיוכלו לשפר את התוכנה שלהם, אך אין אפשרות להשתמש במידע כדי לזהות אותך. אנו משתמשים ב- GUID כדי לדעת עד כמה נרחב המשוב שאנו מקבלים וכיצד לקבוע עבורו עדיפות. לדוגמה, ה- GUID מאפשר ל- Microsoft להבחין בין לקוח אחד החווה בעיה שחזרה על עצמה מאה פעמים לבין מאה לקוחות החווים את אותה בעיה פעם אחת בלבד. Microsoft אינה משתמשת במידע שנאסף על-ידי CEIP כדי לזהות אותך או כדי ליצור עמך קשר.

CEIP גם יוריד מעת לעת קובץ כדי לאסוף מידע אודות בעיות שבהן אתה עשוי להיתקל ב- Windows. קובץ זה מאפשר ל- Windows לאסוף מידע נוסף כדי לסייע ביצירת פתרונות לבעיות נפוצות.

CEIP יוצר מזהה ייחודי כללי )GUID )המאוחסן במחשב שלך ונשלח עם דוחות CEIP כדי לזהות את המחשב שלך באופן ייחודי. ה- GUID הוא מספר שנוצר באקראי; הוא אינו מכיל מידע אישי ולא נעשה בו שימוש כדי לזהות אותך.

מידע זה נשלח ל- Microsoft כאשר אתה מחובר לאינטרנט. דוחות CEIP אינם מכילים במכוון פרטי קשר כגון שמך, כתובתך או מספר הטלפון שלך; עם זאת, דוחות מסוימים עשויים להכיל באופן לא מכוון מזהים בודדים, כגון מספר סידורי של התקן המחובר למחשב שלך. Microsoft מסננת את המידע הכלול בדוחות CEIP כדי לנסות להסיר מזהים בודדים שדוחות אלו עשויים להכיל. אם מתקבלים מזהים בודדים, Microsoft אינה משתמשת בהם כדי לזהות אותך או כדי ליצור עמך קשר.

לנתח ולשפר את חוויית ההתקנה של 7 Windows.

### Windows Defender

אופן הפעולה של תכונה זו Defender Windows מחפש במחשב תוכנות זדוניות ותוכנות אחרות שעשויות להיות לא רצויות. הוא מציע שתי דרכים לסייע בשמירה על המחשב מפני פגיעתן של תוכנות זדוניות ותוכנות אחרות שעשויות להיות לא רצויות:

- **הגנה בזמן אמת.** Defender Windows מציג התראה כאשר תוכנה זדונית או תוכנה שעשויה להיות לא רצויה מנסה להתקין את עצמה או לפעול במחשב. כמו כן, מוצגת התראה כאשר תוכניות מנסות לשנות הגדרות חשובות של Windows.
	- **אפשרויות סריקה.** באפשרותך להשתמש ב- Windows Defender כדי לבצע סריקה לאיתור תוכנות זדוניות ותוכנות אחרות שעשויות להיות לא רצויות ולהיות מותקנות במחשב, לקבוע לוח זמנים קבוע לסריקות ולהסיר באופן אוטומטי תוכנות זדוניות המזוהות במהלך סריקה.

אם תבחר בהגדרות המומלצות במהלך התקנת 7 Windows, תגרום להפעלת הגנה בזמן אמת וסריקה אוטומטית של Windows יוריד ויתקין באופן אוטומטי הגדרות Defender. Windows Defender מעודכנות לפני הסריקה ולאחר מכן יסיר תוכנות הגורמות לרמת התראה חמורה או גבוהה שאותרו במהלך הסריקה. באפשרותך לשנות הגדרה זו בכל עת באמצעות האפשרויות המסופקות ב- .Windows Defender

Microsoft SpyNet התכונה

אופן הפעולה של תכונה זו קהילת SpyNet Microsoft נגד תוכנות זדוניות היא קהילה כלל-עולמית של מתנדבים הכוללת משתמשי Defender Windows. באמצעות SpyNet Microsoft, משתמשים יכולים לדווח ל- Microsoft על תוכנות זדוניות ותוכנות אחרות שעשויות להיות לא רצויות. בעת התקנת 7 Windows, באפשרותך לבחור להצטרף ל- Microsoft SpyNet. אם תבחר להצטרף, יישלחו ל- Microsoft דוחות אודות תוכנות זדוניות ותוכנות שעשויות להיות לא רצויות. סוג המידע שנשלח בדוחות תלוי ברמת החברות שלך ב- SpyNet Microsoft.

המידע שנאסף, מעובד או משודר

דוחות של SpyNet Microsoft כוללים מידע אודות הקבצים או התוכניות הרלוונטיים, כגון שמות הקבצים, קוד Hash של הצפנה,

ספק, גודל וחותמות תאריך. בנוסף, SpyNet Microsoft עשוי לאסוף כתובות URL מלאות כדי לציין את מקור הקובץ. כתובות ה- URL עשויות לעיתים להכיל מידע אישי כגון מונחי חיפוש או נתונים שהוזנו בטפסים. דוחות עשויים גם להכיל את הפעולות שהחלת כאשר Defender Windows הודיע לך על זיהוי תוכנה. דוחות Microsoft SpyNet כוללים מידע זה כדי לסייע ל- Microsoft לאמוד את יעילות יכולתו של Defender Windows לזהות ולהסיר תוכנות זדוניות ותוכנות שעשויות להיות לא רצויות.

דוחות נשלחים ל- Microsoft באופן אוטומטי כאשר:

- Defender Windows מזהה תוכנות או שינויים שבוצעו במחשב שלך על-ידי תוכנות, שטרם עברו ניתוח להערכת סיכונים.
	- אתה מחיל פעולות על תוכנה ש- Defender Windows זיהה.
	- Defender Windows משלים סריקה מתוזמנת ומחיל פעולות באופן אוטומטי על תוכנה שזיהה, בהתאם להגדרות שלך.

עשוי לאסוף מידע אישי באופן לא מכוון. אם Microsoft SpyNet SpyNet Microsoft אוסף מידע אישי כלשהו, Microsoft אינה משתמשת במידע כדי לזהות אותך או כדי ליצור עמך קשר.

באפשרותך להצטרף ל- SpyNet Microsoft עם חברות בסיסית או מתקדמת. אם תבחר בהגדרות המומלצות במהלך התקנת Windows, תצטרף עם חברות בסיסית. דוחות של חבר בסיסי מכילים את המידע שתואר לעיל. דוחות של חבר מתקדם הם מקיפים יותר ועשויים לעיתים להכיל מידע אישי, לדוגמה, מתוך נתיבי קבצים ורכיבי Dump של זיכרון חלקי. דוחות אלה, יחד עם דוחות של משתמשי Defender Windows אחרים המשתתפים ב- Microsoft SpyNet, מסייעים לחוקרים שלנו לגלות איומים חדשים במהירות רבה יותר. לאחר מכן, נוצרות הגדרות של תוכנות זדוניות עבור תוכניות שעונות על קריטריוני הניתוח, וההגדרות המעודכנות הופכות לזמינות לכל המשתמשים באמצעות Windows Update.

אם אתה מצטרף ל- SpyNet Microsoft עם חברות בסיסית או מתקדמת, ייתכן ש- Microsoft תבקש דוח של דוגמת שליחה. דוח זה מכיל קבצים ספציפיים מהמחשב שלך ש- Microsoft חושדת שייתכן כי הם תוכנות שעשויות להיות לא רצויות. הדוח משמש להמשך ניתוח. בכל פעם תישאל אם ברצונך לשלוח דוח דוגמת שליחה זה ל- Microsoft.

כדי לסייע בהגנה על פרטיותך, דוחות נשלחים ל- Microsoft בצורה מוצפנת.

#### השימוש במידע

דוחות של SpyNet Microsoft משמשים לשיפור התוכנה והשירותים של Microsoft. הדוחות עשויים לשמש גם למטרות סטטיסטיות או למטרות אחרות של בדיקה או ניתוח, וכן ליצירת הגדרות. רק עובדים, קבלנים, שותפים וספקים של Microsoft שיש להם צורך עסקי להשתמש בדוחות מקבלים גישה אליהם.

בחירה ושליטה באפשרותך להצטרף ל- SpyNet Microsoft, לעזוב אותו או לשנות את רמת החברות שלך בכל עת.

באפשרותך להפעיל או לבטל סריקה אוטומטית ולשנות את התדירות והסוג של הסריקות. כמו כן, באפשרותך לבחור אילו פעולות יוחלו באופן אוטומטי על תוכנות ש- Defender Windows יזהה במהלך סריקה מתוזמנת.

באפשרותך לשנות את רמת החברות או את ההגדרות של Microsoft SpyNet באמצעות תפריט 'כלים' ב- Defender Windows.

> תכונת ההיסטוריה אופן הפעולה של תכונה זו תכונה זו מספקת רשימה של כל התוכניות במחשב שלך ש- Defender Windows מזהה, ואת הפעולות שננקטו לאחר זיהוי התוכניות.

בנוסף, באפשרותך להציג רשימה של תוכניות ש- Windows Defender אינו מנטר במהלך פעולתן במחשב )פריטים מותרים(. באפשרותך גם להציג תוכניות ש- Defender Windows מונע את פעולתן עד שתבחר להסיר אותן או לאפשר להן לפעול שוב (פריטים בהסגר).

המידע שנאסף, מעובד או משודר

רשימת התוכנות ש- Defender Windows מזהה, הפעולות שאתה ומשתמשים אחרים נוקטים והפעולות ש- Defender Windows נוקט מאוחסנות במחשב באופן אוטומטי. כל המשתמשים יכולים להציג את ההיסטוריה ב- Defender Windows כדי לראות תוכנות זדוניות ותוכנות אחרות שעשויות להיות לא רצויות שניסו להתקין את עצמן או לפעול במחשב, או שמשתמש אחר אפשר להן לפעול. לדוגמה, אם נודע לך על איום חדש של תוכנה זדונית, באפשרותך לעיין בהיסטוריה כדי לבדוק אם Defender Windows מנע מהתוכנה לפגוע במחשב שלך. תכונת ההיסטוריה אינה שולחת נתונים ל- Microsoft.

עזרה ותמיכה מקוונות של Windows אופן הפעולה של תכונה זו כאשר התכונה 'עזרה ותמיכה מקוונות של Windows 'מופעלת, היא מאפשרת חיפוש של תוכן עזרה מקוון כשאתה מחובר לאינטרנט

עזרה של Windows

### [לראש](#page-8-0) [הדף](#page-8-0)

בחירה ושליטה כשאתה מנסה לפתוח סוג קובץ ללא תוכנית משויכת, באפשרותך לבחור אם להשתמש בשיוך קבצים של Windows. פרטי שיוך הקבצים אינם נשלחים ל- Microsoft, אלא אם תחליט להשתמש בשירות. למנהלי מערכת יש מספר אפשרויות למנוע ממשתמשים שימוש בשירות זה. לקבלת מידע נוסף אודות אפשרויות ניהול, עיין במאמר [שימוש](http://go.microsoft.com/fwlink/?LinkId=148050) [ב](http://go.microsoft.com/fwlink/?LinkId=148050)[-](http://go.microsoft.com/fwlink/?LinkId=148050) 7 [Windows](http://go.microsoft.com/fwlink/?LinkId=148050) [וב](http://go.microsoft.com/fwlink/?LinkId=148050)[-](http://go.microsoft.com/fwlink/?LinkId=148050) Server [Windows:](http://go.microsoft.com/fwlink/?LinkId=148050) [בקרה](http://go.microsoft.com/fwlink/?LinkId=148050) [על](http://go.microsoft.com/fwlink/?LinkId=148050) [תקשורת](http://go.microsoft.com/fwlink/?LinkId=148050) [עם](http://go.microsoft.com/fwlink/?LinkId=148050) [האינטרנט](http://go.microsoft.com/fwlink/?LinkId=148050) באתר האינטרנט של Microsoft TechNet.

השימוש במידע בעת שליחה של סיומת שם קובץ, השירות מחזיר רשימה של תוכניות המוכרות ל- Microsoft שיכולות לפתוח קבצים עם סיומת זו. אלא אם תבחר להוריד ולהתקין תוכנית, השיוכים עבור סוג הקובץ אינם משתנים.

המידע שנאסף, מעובד או משודר אם אתה בוחר להשתמש בשיוך קבצים של Windows, סיומת שם הקובץ ושפת התצוגה של המחשב שלך נשלחות ל- Microsoft. שאר החלקים של שם הקובץ אינם נשלחים ל- Microsoft.

אופן הפעולה של תכונה זו שיוך קבצים של Windows 'מסייע למשתמשים לשייך סוגי קבצים לתוכניות ספציפיות. אם תנסה לפתוח סוג קובץ שלא משויכת אליו תוכנית כלשהי, Windows ישאל אם ברצונך להשתמש בשיוך קבצים של Windows כדי למצוא תוכנית עבור הקובץ. אם תבחר להשתמש בשירות, הוא ישלח את סיומת סוג הקובץ ל- Microsoft. תוכניות שמשויכות בדרך כלל לסיומת שם הקובץ יוצגו.

שיוך קבצים של Windows

### [לראש](#page-8-0) [הדף](#page-8-0)

בחירה ושליטה מנהל מערכת יכול למחוק רשימות היסטוריה.

התוכנית לשיפור חוויית העזרה יוצרת מזהה ייחודי כללי )GUID) המאוחסן במחשב שלך ונשלח ל- Microsoft עם המידע המתואר לעיל כדי לזהות את המחשב שלך באופן ייחודי. ה- GUID הוא מספר שנוצר באקראי; הוא אינו מכיל מידע אישי ולא נעשה בו שימוש כדי לזהות אותך. GUID זה שונה ממספרי ה- GUID הנוצרים עבור דיווח שגיאות של Microsoft ועבור התוכנית לשיפור חוויית הלקוח של Windows. אנו משתמשים ב- GUID כדי לדעת עד כמה נפוצות הבעיות שאנו מקבלים וכיצד לקבוע עבורן עדיפות. לדוגמה, ה- GUID מאפשר ל- Microsoft להבחין בין לקוח אחד שנתקל בבעיה מאה פעמים לבין מאה לקוחות שנתקלו באותה בעיה פעם אחת.

התוכנית לשיפור חוויית העזרה אופן הפעולה של תכונה זו התוכנית לשיפור חוויית העזרה מסייעת ל- Microsoft לזהות מגמות באופן שבו לקוחותינו משתמשים בעזרה, כדי שנוכל לשפר את תוצאות החיפוש ואת הרלוונטיות של התוכן. אתה רשאי להשתתף בתוכנית לשיפור חוויית העזרה רק אם אתה בוחר להשתמש גם בעזרה ובתמיכה המקוונות של Windows.

בחירה ושליטה אם תבחר בהגדרות המומלצות במהלך התקנת 7 Windows, תגרום בכך להפעלת העזרה והתמיכה המקוונות של Windows. אם לא תבחר בהגדרות המומלצות, תקבל הזדמנות לבחור בעזרה ובתמיכה המקוונות של Windows בפעם הראשונה שתשתמש ב'עזרה ותמיכה של Windows'. כדי לשנות את בחירתך מאוחר יותר, לחץ על תפריט **אפשרויות** ולחץ על **הגדרות**; לחלופין, בחר באפשרות **קבל עזרה מקוונת** מהתפריט הדו-מצבי שבתחתית חלון העזרה.

השימוש במידע Microsoft משתמשת במידע כדי להחזיר נושאי עזרה בתגובה לשאילתות החיפוש שלך, להחזיר את התוצאות הרלוונטיות ביותר, לפתח תוכן חדש ולשפר את התוכן הקיים.

המידע שנאסף, מעובד או משודר בעת שימוש ב'עזרה ותמיכה מקוונות של Windows', שאילתות החיפוש שלך נשלחות ל- Microsoft, וכן כל דירוג או משוב שתבחר לספק אודות נושאי העזרה המוצגים בפניך. התכונה 'עזרה ותמיכה מקוונות של Windows 'אינה אוספת במכוון מידע כלשהו שעשוי לשמש כדי לזהות אותך אישית. אם תקליד מידע כזה בתיבות החיפוש או המשוב, המידע יישלח, אך Microsoft אינה משתמשת במידע כדי לזהות אותך או כדי ליצור עמך קשר.

ומציגה בפניך את התוכן העדכני ביותר שזמין.

בחירה ושליטה

קרובות לשטח הזמין בהתקן. השימוש במידע הנתונים המאוחסנים באמצעי האחסון הנשלף משמשים לשיפור

התגובתיות של המחשב. לא נשלח מידע ל- Microsoft.

המידע שנאסף, מעובד או משודר אם ReadyBoost זמין עבור אמצעי אחסון נשלף, ReadyBoost מעתיק גירסאות מוצפנות של קבצים ונתונים שנמצאים בשימוש לעיתים

אופן הפעולה של תכונה זו ReadyBoost יכול להשתמש בשטח אחסון של התקני מדיה נשלפים מסוימים, כגון כונני הבזק מסוג USB וכרטיסי Secure Digital ( SD), כדי לשפר את התגובתיות של המחשב שלך. ReadyBoost מעתיק נתונים שמתבצעת אליהם גישה בתדירות גבוהה אל התקן המדיה הנשלף, שבו ל- Windows תהיה גישה לנתונים.

### ReadyBoost

### [לראש](#page-8-0) [הדף](#page-8-0)

בחירה ושליטה אם אתה בוחר בהגדרות המומלצות במהלך התקנת 7 Windows, אתה נרשם לתוכנית לשיפור חוויית העזרה. באפשרותך לשנות את הגדרות ההשתתפות שלך על-ידי לחיצה על תפריט **אפשרויות** ולחיצה על **הגדרות**, או על-ידי בחירה באפשרות **קבל עזרה מקוונת** מהתפריט הדו-מצבי שבתחתית חלון העזרה. שים לב לכך שבחירה באפשרות 'קבל עזרה מקוונת' מהתפריט הדו-מצבי אינה גורמת לרישום אוטומטי שלך לתוכנית לשיפור חוויית העזרה; עליך להירשם דרך תפריט ההגדרות. אם אינך רשום, תינתן לך אפשרות להצטרף לאחר שליחת משוב.

השימוש במידע הנתונים שנאספים משמשים לזיהוי מגמות ודפוסי שימוש כדי ש- Microsoft תוכל לשפר את איכות התוכן שהיא מספקת ואת הרלוונטיות של תוצאות החיפוש. Microsoft אינה משתמשת במידע כדי ליצור עמך קשר או כדי לזהות אותך.

המידע שנאסף, מעובד או משודר התוכנית לשיפור חוויית העזרה שולחת ל- Microsoft מידע אודות הגירסה של Windows שפועלת במחשב שלך ואודות אופן השימוש שלך ב'עזרה ותמיכה של Windows', כולל שאילתות שאתה מזין בעת חיפוש ב'עזרה ותמיכה של Windows'.

בחירה ושליטה לפני שתאפשר לאדם אחר להתחבר למחשב שלך, סגור את כל התוכניות או המסמכים הפתוחים שאינך מעוניין שיראה. אם בשלב כלשהו תחוש אי-נוחות באשר לתוכן שאדם זה רואה או לפעולות שהוא מבצע במחשב שלך, הקש על מקש Esc כדי לסיים את

השימוש במידע המידע משמש ליצירת חיבור מוצפן ולמתן גישה לאדם השני לשולחן העבודה שלך. לא נשלח מידע ל- Microsoft.

המידע שנאסף, מעובד או משודר סיוע מרחוק של Windows יוצר חיבור מוצפן בין שני המחשבים באינטרנט או ברשת המקומית. כאשר אדם אחר משתמש בסיוע מרחוק של Windows כדי להתחבר למחשב שלך, אדם זה יכול לראות את שולחן העבודה שלך ואת כל המסמכים הפתוחים, כולל מידע פרטי הגלוי לעין. בנוסף, אם תאפשר לאדם השני לשלוט במחשב שלך באמצעות העכבר ולוח המקשים שלו, אדם זה יוכל לבצע פעולות כגון מחיקת קבצים או שינוי הגדרות. לאחר יצירת החיבור, סיוע מרחוק של Windows יבצע החלפה של פרטי קשר, כולל שם המשתמש, שם המחשב ותמונת חשבון המשתמש )התמונה המוצגת בתפריט 'התחלה'(. קובץ יומן רישום של הפעלה מנהל רישום של כל חיבורי 'סיוע מרחוק'.

אופן הפעולה של תכונה זו באפשרותך להשתמש בסיוע מרחוק של Windows כדי להזמין אדם אחר להתחבר למחשב שלך ולסייע לך בפתרון בעיה במחשב, גם אם אדם זה אינו נמצא בקרבת מקום. לאחר החיבור, האדם השני יוכל להציג את המחשב שלך. עם הרשאה ממך, האדם השני יוכל להשתמש בעכבר ובלוח המקשים שלו כדי לשלוט במחשב שלך ולהראות לך כיצד לפתור בעיה.

סיוע מרחוק של Windows

#### [לראש](#page-8-0) [הדף](#page-8-0)

#### . **ReadyBoost**

אם תוסיף למחשב אמצעי אחסון מותאם ReadyBoost, ייתכן שתוצג בפניך אפשרות להפוך את ReadyBoost לזמין עבור ההתקן. באפשרותך להפוך את ReadyBoost לזמין או ללא זמין באמצעות חלון מאפייני ההתקן. לחץ על תפריט **התחלה** ובחר באפשרות **מחשב**. בחלון 'מחשב', לחץ באמצעות לחצן העכבר הימני על ההתקן, לחץ על **מאפיינים**ולאחר מכן לחץ על הכרטיסיה ההפעלה. באפשרותך להפוך את רישום ההפעלות ואת חילופי פרטי הקשר ללא זמינים. לקבלת מידע נוסף אודות סיוע מרחוק של Windows, ראה 'סיוע מרחוק של Windows: שאלות נפוצות' ב'עזרה ותמיכה של Windows'.

#### [לראש](#page-8-0) [הדף](#page-8-0)

זיהוי דיבור של Windows

אופן הפעולה של תכונה זו התכונה 'זיהוי דיבור של Windows 'מספקת זיהוי דיבור בתוך Windows ובכל תוכנית אחרת שתבחר להשתמש בה. הדיוק של 'זיהוי דיבור של Windows 'משתפר עם הלמידה של האופן שבו אתה משתמש בשפה, כולל הצלילים והמילים שאתה מרבה להשתמש בהם.

המידע שנאסף, מעובד או משודר זיהוי דיבור של Windows 'מאחסן במחשב רשימה של מילים ושל דרכי ההגייה שלהן. מילים ודרכי הגייה מתווספים לרשימה זו באמצעות מילון הדיבור ועל-ידי שימוש ב'זיהוי דיבור של Windows' להכתבה ולתיקון של מילים.

כאשר תכונת סקירת המסמכים של 'זיהוי דיבור של Windows 'זמינה, טקסט מתוך מסמכים של Word Office Microsoft( בעלי סיומת שם קובץ של doc. או docx. )ומתוך הדואר האלקטרוני )מתיקיות דואר אלקטרוני, פרט ל'פריטים שנמחקו' או 'דואר זבל') במחשב שלך ובכל שיתופי הקבצים המחוברים הכלולים במיקומי אינדקס החיפוש של Windows נאסף ומאוחסן בקטעים בני מילה אחת, שתי מילים או שלוש מילים. קטעים בני מילה אחת כוללים רק מילים שהוספת למילונים מותאמים אישית, ואילו קטעים בני שתי מילים או שלוש מילים כוללים רק מילים שנמצאות במילונים סטנדרטיים.

כל המידע שנאסף מאוחסן בפרופיל הדיבור האישי שלך במחשב. פרופילים של דיבור מאוחסנים עבור כל משתמש, ולמשתמשים אין אפשרות לגשת לפרופילים של משתמשים אחרים במחשב. עם זאת, מנהלי מערכת יכולים לגשת לכל פרופיל במחשב. פרטי הפרופיל אינם נשלחים ל- Microsoft, אלא אם תבחר לשלוח אותם כש'זיהוי דיבור של Windows 'ישאל אם ברצונך לעשות זאת. באפשרותך לסקור את הנתונים לפני שליחתם. אם תבחר לשלוח נתונים אלה, נתוני התאמה אקוסטית ששימשו להתאמה למאפייני השמע שלך נשלחים גם הם.

אם תבצע הפעלת אימון, זיהוי דיבור של Windows ישאל אותך אם ברצונך לשלוח את נתוני פרופיל הדיבור שלך ל- Microsoft. באפשרותך לסקור את הנתונים לפני שליחתם. נתונים אלה עשויים לכלול הקלטות של קולך במהלך הפעלת האימון וכן נתונים אחרים מפרופיל הדיבור האישי שלך, כפי שתואר לעיל.

השימוש במידע זיהוי דיבור של Windows משתמש במילים מפרופיל הדיבור כדי להמיר את הדיבור שלך לטקסט. Microsoft משתמשת בנתוני הפרופיל כדי לשפר את המוצרים ואת השירותים שלה.

בחירה ושליטה באפשרותך לבחור אם להפעיל את 'זיהוי דיבור של Windows'. אם תפעיל את 'זיהוי דיבור של Windows', תכונת סקירת המסמכים תופעל כברירת מחדל. בפעם הראשונה שתפעיל את 'זיהוי דיבור של Windows 'תינתן לך ההזדמנות לשנות את הגדרות סקירת המסמכים שלך. באפשרותך לשנות את הגדרות סקירת המסמכים שלך או למחוק פרופילי דיבור אישיים (ואת רוב נתוני סקירת המסמכים) על-ידי מעבר ל'זיהוי דיבור' בלוח הבקרה ולחיצה על **אפשרויות דיבור מתקדמות**. כמו כן, באפשרותך להשתמש באפשרות words existing Change במילון הדיבור כדי למחוק מילים שהוספת לפרופיל הדיבור שלך. עם זאת, מחיקת פרופיל הדיבור האישי שלך אינה גורמת למחיקה של מילים שנוספו לפרופיל הדיבור האישי שלך באמצעות מילון הדיבור. לקבלת מידע נוסף, ראה 'עזרה ותמיכה של Windows'.

באפשרותך לשלוט במיקומים שמתוכם סקירת המסמכים תאסוף קטעי מילים על-ידי שינוי המיקומים שכלולים באינדקס החיפוש של Windows. כדי להציג או לשנות את המיקומים הכלולים באינדקס החיפוש של Windows, עבור אל 'אפשרויות יצירת אינדקס' בלוח הבקרה.

בסיום כל הפעלת אימון תינתן לך בחירה אם לשלוח את נתוני האימון ונתוני פרופיל אחרים ל- Microsoft. באפשרותך גם לשלוח נתונים כאשר 'זיהוי דיבור של Windows 'מופעל על-ידי לחיצה באמצעות לחצן העכבר הימני על לחצן **מיקרופון** ובחירה ,מקרה בכל .**Help improve speech recognition** באפשרות באפשרותך להציג את כל קבצי הנתונים לפני שליחתם ובאפשרותך לבחור שלא לשלוח אותם.

### [לראש](#page-8-0) [הדף](#page-8-0)

אופן הפעולה של תכונה זו פתרון בעיות ב- Windows 'מאפשר לך לאבחן ולפתור בעיות נפוצות במחשב שלך. אם ההגדרות המקוונות זמינות, 'פתרון בעיות ב- Windows 'יכול לחפש ולהוריד ערכות פתרון בעיות עבור בעיות ספציפיות. כאשר 'פתרון בעיות ב- Windows 'מחפש ערכות פתרון בעיות, הוא שולח ל- Microsoft מידע מערכת מסוים, כולל מידע אודות המחשב ומערכת ההפעלה, כדי לקבוע אילו ערכות פתרון בעיות להציע עבור המחשב. אם תנסה לפתור בעיה על-ידי הפעלה של ערכת פתרון בעיות, 'פתרון בעיות ב- Windows 'ישמור את תוצאות פתרון הבעיות ואת הפעולות שננקטו כדי לפתור את הבעיה. ניתן למחוק תוצאות אלה או לשלוח אותן למומחה תמיכה לקבלת

פתרון בעיות ב- Windows

### [לראש](#page-8-0) [הדף](#page-8-0)

בחירה ושליטה שירות הזמן של Windows מופעל כברירת מחדל. באפשרותך לבטל תכונה זו או לבחור במקור הזמן המועדף עליך על-ידי מעבר ל'תאריך ושעה' בלוח הבקרה, בחירה בכרטיסיה 'שעון אינטרנט' ולחיצה על **שינוי הגדרות**. ביטול שירות הזמן של Windows אינו משפיע ישירות על תוכניות או שירותים אחרים, אך ללא מקור זמן מהימן, ייתכן שהשעון של המחשב המקומי לא יהיה מסונכרן עם מחשבים אחרים ברשת או באינטרנט. תוכניות ושירותים שתלויים בזמן עשויים להיכשל או להפסיק לפעול כראוי אם קיים חוסר התאמה משמעותי בין הזמנים של מחשבים ברשת.

השימוש במידע המידע משמש את שירות הזמן של Windows לסינכרון אוטומטי של השעה במחשב המקומי.

המידע שנאסף, מעובד או משודר השירות מתחבר לשרת שעון באינטרנט או ברשת מקומית באמצעות הפרוטוקול המהווה תקן תעשייתי Protocol Time Network. כברירת מחדל, שירות זה מבצע סינכרון עם time.windows.com אחת לשבוע. לא נשלח לשרת השעון מידע מלבד פרטי מחשב סטנדרטיים.

אופן הפעולה של תכונה זו שירות הזמן של Windows מסנכרן באופן אוטומטי את השעה במחשב שלך עם שרת שעון ברשת.

שירות הזמן של Windows

### [לראש](#page-8-0) [הדף](#page-8-0)

בחירה ושליטה אם תבחר ב'הגדרות מומלצות' במהלך ההתקנה, 'פתרון בעיות ב- Windows 'יחפש ערכות פתרון בעיות מקוונות כברירת מחדל. כדי לשנות הגדרות אלה, עבור אל 'פתרון בעיות' בלוח הבקרה. בחר **שינוי הגדרות**, ונקה את תיבת הסימון **אפשר למשתמשים לאתר פותרי בעיות הזמינים בשירות פתרון בעיות מקוון של Windows** . באפשרותך גם להפוך חיפוש מקוון ללא זמין על-ידי ניקוי תיבת הסימון **קבל את פותרי הבעיות העדכניים ביותר משירות פתרון הבעיות המקוון של Windows** . כדי למחוק תוצאות של פתרון בעיות, לחץ על **הצג היסטוריה**, בחר תוצאה ולאחר מכן לחץ על **מחק**.

המשתמשים.

השימוש במידע המידע שנאסף על-ידי Microsoft במסגרת השימוש שלך ב'פתרון בעיות ב- Windows 'משמש לסיוע בפתרון בעיות שבהן נתקלים

### ל- Microsoft.

המידע שנאסף, מעובד או משודר אם ההגדרות המקוונות זמינות, 'פתרון בעיות ב- Windows 'יחפש, וייתכן שאף יוריד, רשימה של ערכות פתרון בעיות מ- Microsoft כדי לסייע באבחון ובפתרון בעיות במחשב שלך. אם תבחר להפעיל ערכת פתרון בעיות שאינה נמצאת במחשב שלך, Microsoft תוריד את ערכת פתרון הבעיות למחשב שלך. לאחר הפעלה של ערכת פתרון בעיות, התוצאות נשמרות במחשב. תוצאות אלה עשויות להכיל מידע המאפשר זיהוי אישי, כגון כינוי משתמש או שם של התקן. 'פתרון בעיות ב- Windows 'יכול לסייע לך לחפש פתרונות לבעיות בעזרה של Windows ובקהילות המקוונות של Windows. מילות מפתח המשויכות לבעיה יישלחו ל- Microsoft כדי לסייע במציאת פתרון. לדוגמה, אם המדפסת שלך אינה פועלת כראוי ואתה מחפש עזרה, המילים "מדפסת", "להדפיס" ו"הדפסה" יישלחו

סיוע נוסף. אם לערכת פתרון הבעיות אין אפשרות לפתור את הבעיה, 'פתרון בעיות ב- Windows 'יכול לסייע לך לחפש פתרונות לבעיה בעזרה של Windows ובקהילות המקוונות של Windows.

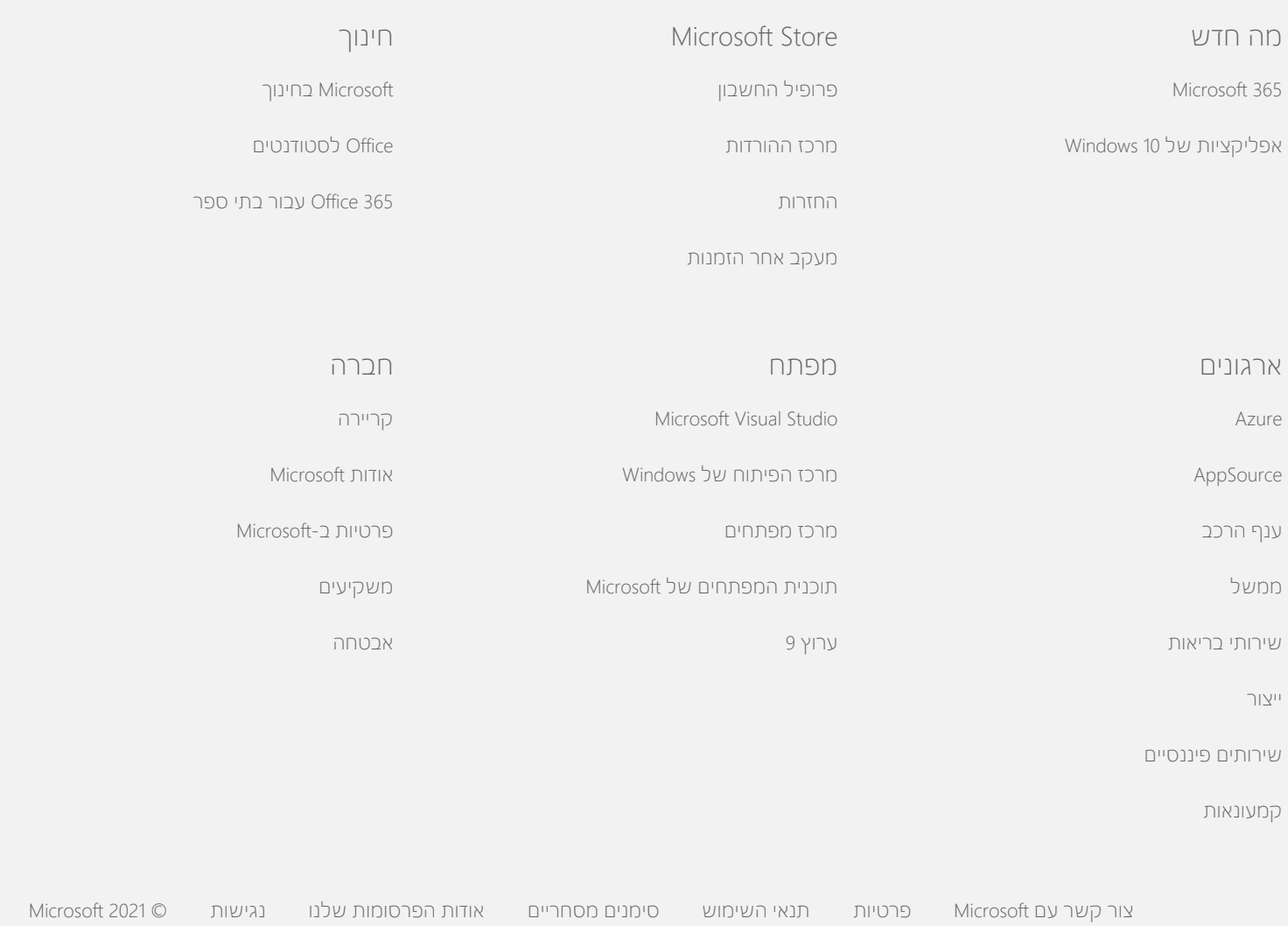